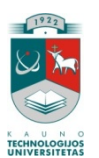

# KAUNO TECHNOLOGIJOS UNIVERSITETAS INFORMATIKOS FAKULTETAS MULTIMEDIJOS INŽINERIJOS KATEDRA

Dalia Mankauskaitė

# **E. mokymosi programinio produkto kūrimas**

Magistro darbas

Darbo vadovas dr. Sigitas Drąsutis

Kaunas, 2009

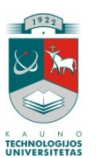

# KAUNO TECHNOLOGIJOS UNIVERSITETAS INFORMATIKOS FAKULTETAS MULTIMEDIJOS INŽINERIJOS KATEDRA

Dalia Mankauskaitė

# **E. mokymosi programinio produkto kūrimas**

Magistro darbas

Recenzentas Doc. Dr. Regina Kulvietienė 2009-05-20

 Vadovas dr. Sigitas Drąsutis 2009-05-25

 Atliko IFN-7/2 gr. stud. Dalia Mankauskaitė 2009-05-25

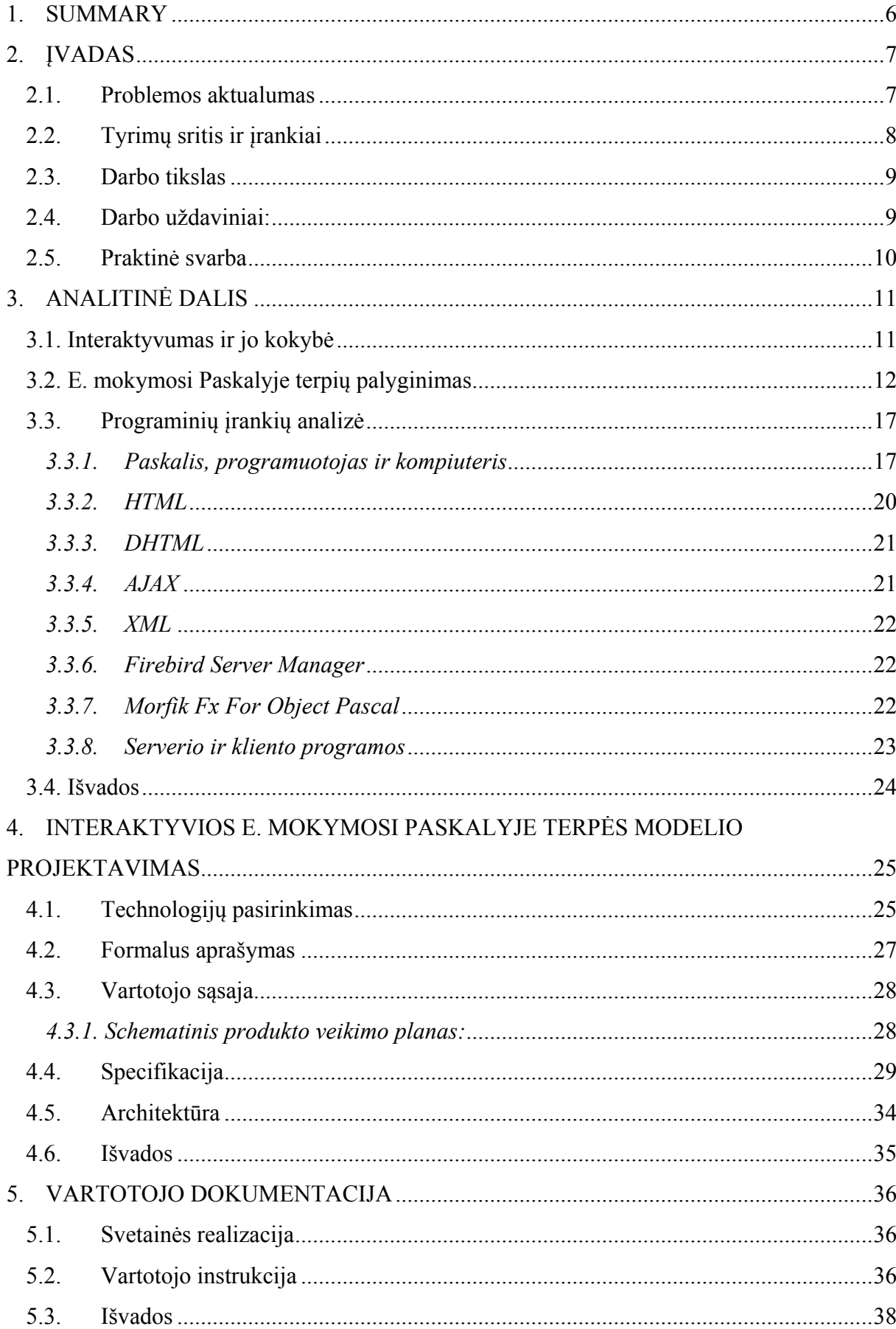

## **TURINYS**

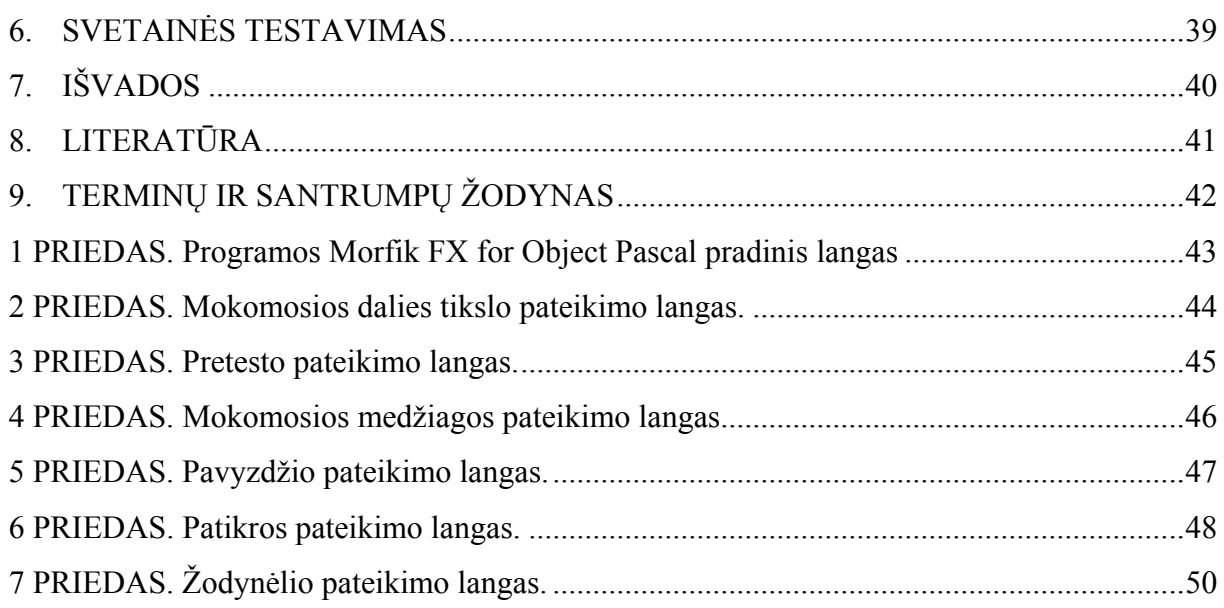

# **Lentelių sąrašas**

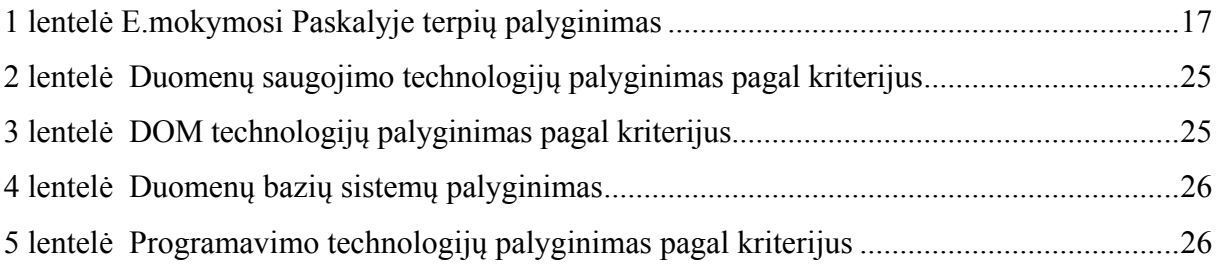

## **Paveikslėlių sąrašas**

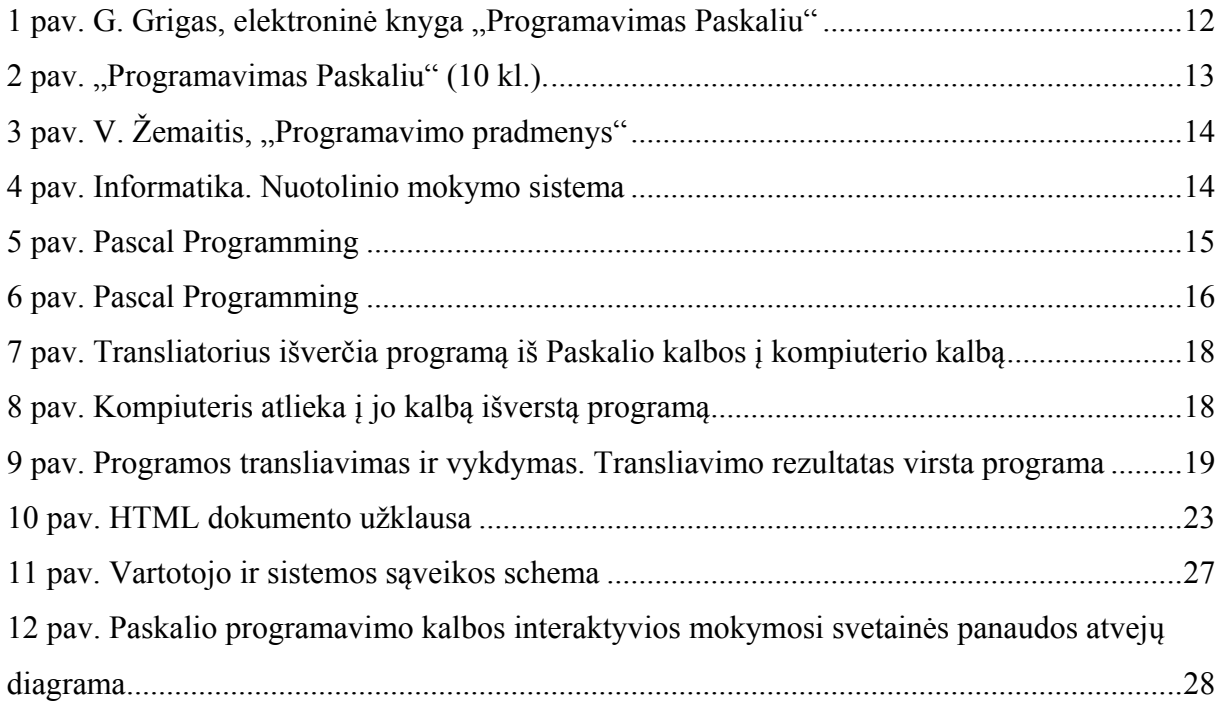

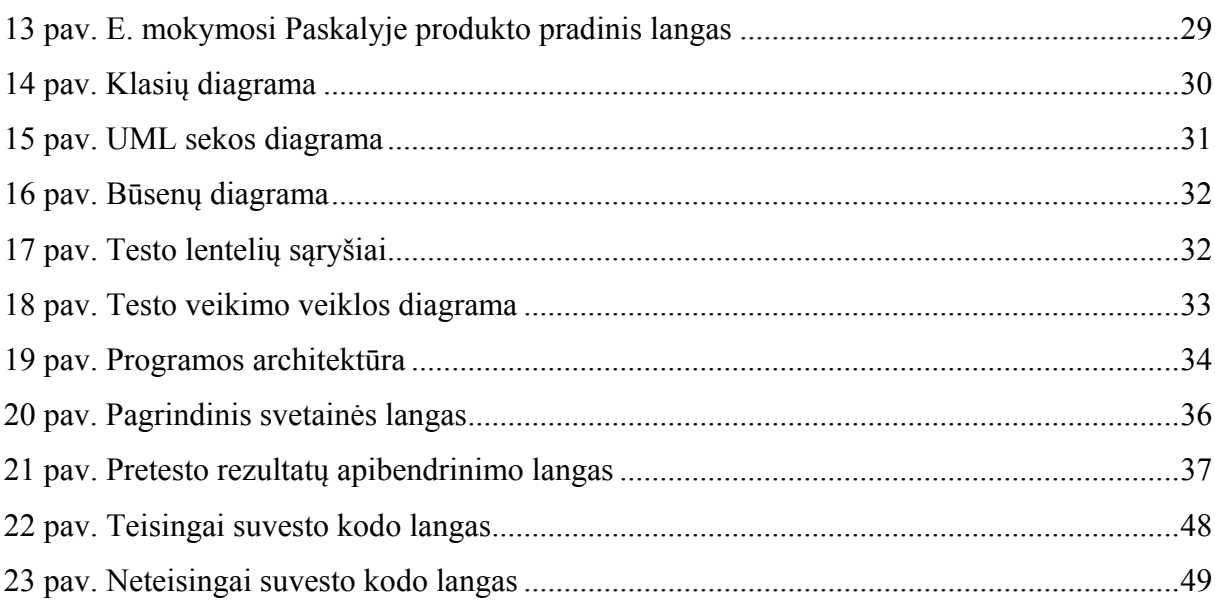

#### <span id="page-5-0"></span>**1. SUMMARY**

In order to help those who want to gain knowledge of programming it was decided to create the electronic product for teaching of basics of programming in Pascal programming language.

This paper is intended for those who want to learn the various structures of Pascal language and the characteristic features of Pascal programming environment used for creation of programs: the first-course students of the higher schools, the teachers of informatics, the pupils of secondary, professional and further schools, as well as for independent studies of basics of programming.

In this paper the standard structures of Pascal language and the main libraries (Dos, Crt, Graph) are supplied.

The big volume and more complicated chapters are divided into more detailed topics. The main parts are:

- 1. Theoretic material of the topic.
- 2. Demonstrative samples.
- 3. Test for self-control.
- 4. Practical task.
- 5. Vocabulary.

The practical part of electronic training product was made in Borland Pascal programming language. The work was created by means of Morfik XP for Object Pascal program.

#### <span id="page-6-0"></span>**2. ĮVADAS**

Nuotolinėse studijose besimokantysis ir dėstytojas dažniausiai tiesiogiai nebendrauja, reikalinga paprasta galimybė perduoti informaciją dideliais atstumais. Besimokantysis turi turėti galimybę pasinaudoti mokymosi medžiaga jam prieinamu laiku norimoje vietoje. Medžiaga turi neužimti daug vietos kompiuterio laikmenose. Norint pagerinti besimokančiųjų mokymosi motyvaciją mokomoji medžiaga turi būti *interaktyvi*. Taigi, norint patenkinti šiuos reikalavimus, nuotoliniame mokyme mokymosi medžiagai pateikti plačiai naudojamos pasaulinio voratinklio galimybės. Hipertekstas leidžia mokymo medžiagą pateikti labai vaizdžiai, įterpiant grafikus, vaizdus, garso, vaizdo įrašus bei redaguojamuosius laukus. Hierarchinis medžiagos išdėstymas, išsišakojimai ir detalizacijos principas leidžia imituoti intelektualią mokymosi aplinką ir prisitaikyti prie individualių besimokančiųjų savybių bei skirtingo jų pasirengimo lygio. Iškilus neaiškumams, besimokantysis gali paprašyti pateikti detalesnę informaciją, kuri gali būti aktuali ne visiems, nes įvairiems besimokantiesiems gali būti neaiškios skirtingos vietos.

Nors WWW priemonės ir turi nemažai trūkumų, bet šiuo metu tai yra viena efektyviausių priemonių rengiant individualias nuotolines studijas, todėl jų naudojimas ateityje plėsis.

Šiuo metu internete galima rasti įvairios mokomosios medžiagos, tačiau daugelis jų priskiriama neaktyviam interaktyviam mokymuisi. Yra manoma, kad aktyvus interaktyvus mokymasis mokiniams lengviau įsisavinamas.

Dauguma pasaulinių informatikos olimpiadų dalyvių programoms rašyti renkasi Paskalio kalbą.

Paskalio žymenys vartojami algoritmams užrašyti. Algoritmus skaito ir nagrinėja žmogus. Taigi Paskalio kalba skiriama ne tik žmogaus bendravimui su kompiuteriu, bet ir žmogaus (programuotojo) bendravimui su kitu žmogumi (programuotoju). Paskalis yra patogi priemonė algoritmavimo idėjoms ir metodams išreikšti, kad su jais galėtų susipažinti kiti bendraminčiai – programuotojai. Todėl į Paskalį reikia žiūrėti visų pirma kaip į algoritminių žymenų sistemą, skirtą žmogui. Informatikoje (konkrečiau algoritmavime ir programavime) jis atlieka analogišką vaidmenį kaip matematiniai žymenys matematikoje, chemijos formulių kalba chemijoje, natų žymenys muzikoje ir pan.

#### <span id="page-6-1"></span>*2.1. Problemos aktualumas*

Lietuvoje mokiniai gali rinktis laikyti mokyklinį ar valstybinį informacinių

technologijų egzaminą.

Valentina Dagienė "Švietimo naujienos" 2007 m. Nr. 11 teigia, kad "..užsienio šalys neturi privalomo informatikos mokymo, nemoko programavimo. Taip, daugumai šalių pradžioje to nereikėjo, jie buvo ekonomiškai stipresni, greičiau apsirūpino kompiuteriais, naudojo juos mokydami. O dabar ėmė sukti galvą, kaip geriau mokyti, kas būtų naudingiau. Štai dabar prisimena mus, turėjusius ir turinčius informatikos mokymo pagrindus. Šveicarai nori pasimokyti iš mūsų ir kitais metais įves informatikos kursą, kurio didžiuma bus skiriama programavimui mokyti, bus naudojamas "Paskalis"". [1]

Tuo metu Lietuvoje paskalis – viena pagrindinių programavimo kalbų, naudojamų programavimo pagrindų mokymuisi bendro lavinimo mokyklose bei aukštųjų mokyklų pirmuose kursuose. Tai nenurungiama programavimo kalba pradedantiems.

Todėl mokantis informatikos svarbus kiekvienas žingsnelis, jis turėtų būti pamatuotas, pagrįstas. Moksleivis, norėdamas išlaikyti informatikos egzaminą, turi žinoti ir suprasti pagrindines informacijos ir informatikos sąvokas, būti įgijęs pagrindinius darbo su informacija įgūdžius, kritiškai mąstyti, gebėti įvertinti informacijos ir komunikacijos technologijos laimėjimus bei jų taikymą visuomenėje, suvokti esminius darbo kompiuteriu principus, suprasti pagrindines algoritmavimo konstrukcijas ir mokėti spręsti nesudėtingus algoritmavimo uždavinius, gebėti pasinaudoti kompiuteriu algoritmavimo uždaviniams atlikti.

Lietuvoje XI-XII klasėms yra numatytas programavimo pradmenų modulis, kuriam dėstyti skirtos 34 valandos. Tai ir turėtų sudaryti programavimo egzamino branduolį. Tačiau ar to tikrai pakaks norint gerai pasiruošti programavimo egzaminui? Vargu. Moksleiviams svarbu turėti praktinių programavimo bei darbo kompiuteriu įgūdžių. Ko gero, tik nedaugelis moksleivių gebės per minimalų šiam moduliui skirtų valandų skaičių (34 valandas) įgyti šių įgūdžių. Vadinasi, norint pasiruošti programavimo egzaminui, reikia papildomai pasirinkti išplėstinį informatikos kurso lygį arba mokytis privačiai. [2]

Norint savarankiškai mokytis programavimo pagrindų, galima skaityti internetinėse svetainėse pateiktą teorinę medžiagą. Elektroninėje G.Grigo "Programavimas Paskaliu" knygoje galima rasti ne tik teoriją, bet ir savikontrolei skirtų uždavinių, tačiau išsamių pavyzdžių, savikontrolės testų bei galimybės tuo pačiu metu išbandyti savo sukurtą algoritmą nėra.

#### <span id="page-7-0"></span>*2.2. Tyrimų sritis ir įrankiai*

Siekiant padėti mokiniams, nuspręsta sukurti elektroninį produktą programavimo pradmenų e. mokymuisi. Juk negalima išmokti kurti programas tik skaitinėjant knygas. Taip galima tik susipažinti su programavimo elementais ir juos suprasti. Išmokti kurti programas galima tik pačiam jas rašant ir derinant kompiuteriu. Nuotolinis mokymas gali būti didelė paskata ne tik gerai besimokantiems, bet ir visiems mokymosi motyvacijos stokojantiems vaikams.

Atvira interaktyvi svetainė bus skirta tiems, kurie norės susipažinti su įvairiomis Paskalio kalbos struktūromis ir programų rengimui skirtomis Paskalio programavimo aplinkos savybėmis: aukštųjų mokyklų pirmųjų kursų studentams, informatikos mokytojams, vidurinių, profesinių ir aukštesniųjų mokyklų moksleiviams. Be abejo ir savarankiškoms programavimo pagrindų studijoms.

Darbe pateikiamos standartinės Paskalio kalbos struktūros ir pagrindinės bibliotekos: Dos, Crt, Graph.

Didesnės apimties ir sudėtingesni skyriai suskaidyti į smulkesnes temas. Pagrindinės jų dalys:

- 1. Teorinė temos medžiaga
- 2. Demonstraciniai pavyzdžiai.
- 3. Savikontrolei skirtas testas
- 4. Praktinė užduotis
- 5. Žodynėlis

Praktinė e. mokymosi produkto kūrimo dalis atliekama Borland Pascal programavimo kalba. Darbas kuriamas Morfik XP For Object Pascal programa. [3]

#### <span id="page-8-0"></span>*2.3. Darbo tikslas*

**Darbo tikslas.** Elektroninio produkto, (tam tikros elektroninės terpės, leidžiančios rašyti algoritmus) skirto Paskalio programavimo pagrindų e. mokymuisi sukūrimas.

#### <span id="page-8-1"></span>*2.4. Darbo uždaviniai:*

1. Išanalizuoti literatūros šaltinius.

2. Suprojektuoti svetainę, atviram nuotoliniam programavimo pradmenų Paskalyje mokymuisi:

- 2.1. Individualizuoti programavimo Paskalyje pradmenų mokymąsi;
- 2.2. Sudaryti galimybę studijuoti savarankiškai.
- 3. Atlikti sukurtos svetainės testavimą.

#### **Metodai**:

1. Informacijos paieška, sisteminimas ir apibendrinimas;

2. Programinės įrangos, skirtos internetinių svetainių ir duomenų bazių kūrimui analizė ir parinkimas;

3. Programų diegimas ir panaudojimas atviros internetinės svetainės, skirtos programavimo pradmenų Paskalyje mokymuisi, kūrimui.

### <span id="page-9-0"></span>*2.5. Praktinė svarba*

Programavimo pagrindų e. mokymosi produktas palengvina, norinčių išmokti programuoti Paskalio programavimo kalboje, žinių įgijimą. Jame galima studijuoti mokomąją medžiagą, analizuoti pateiktus pavyzdžius, spręsti savikontrolės užduotis bei patikrinti sugalvoto algoritmo funkcionalumą.

#### <span id="page-10-0"></span>**3. ANALITINĖ DALIS**

#### <span id="page-10-1"></span>*3.1. Interaktyvumas ir jo kokybė*

Internetas suteikia daugiau laisvės. Skaitytojas gali rinktis tuos informacijos tęsinius, kurie jam svarbūs ir įdomūs. Autorius taip pat laisvas. Elektroninis leidinys leidžia įtraukti įvairius požiūrius, įvairius informacijos paieškos metodus, derinti multimedijos informaciją ir pan.

**Interaktyvumas** – tai viena dažniausiai minimų naujosios žiniasklaidos savybių. Būtent interaktyvumas leidžia subjektyviai peržiūrėti kompiuterinę informaciją. Kita vertus, pats interaktyvumas nėra vienpusiška ypatybė. Interaktyvumas gali skirtis savo kokybe. Kitaip sakant, interaktyvumas gali būti laipsniuojamas [4].

Daugelyje elektroninių kūrinių interaktyvumas yra tik menamas, tai yra, sukuriama tik jo iliuzija. Dažnai skaitytojui leidžiama rinktis tik iš labai nedidelio skaičiaus alternatyvų, kitaip sakant, skaitytojo pasirinkimo erdvė yra griežtai apribojama.

Šis paprastasis interaktyvumas patiriamas kasdien, ne tik kompiuterinėje aplinkoje (pavyzdžiui, žiūrovas gali skambinti į televizijos stotį ir rinktis pageidaujamą vakaro filmą – tam tikra prasme žmogus turi galimybę rinktis, nors suvokiama, kad jo laisvė yra griežtai apibrėžta). Net ir planuodamas ateitį, žmogus žino, kad nors jam ir "visi keliai atviri", tačiau savo rinkimąsi jis ribos atsižvelgdamas į daugelį veiksnių (patarimus, naudą, asmeninį požiūrį ir pan.).

Nors elektroniniai leidiniai vadinami interaktyviais, skiriasi jų interaktyvumo kokybė. Tokie kūriniai, kuriuose skaitytojas gali tik keisti informacijos peržiūrėjimo eigą, yra žemo interaktyvumo. Tikrasis interaktyvumas – tai galimybė skaitytojui keisti informaciją, tarsi "susilieti" su kūriniu, pasijusti aktyviu veiksmo dalyviu. Tokių kūrinių sutinkama retai. Galbūt virtualių tikrovių realizacijose.

Kita vertus, tikrasis interaktyvumas – tai galimybės vartotojui keisti informacijos turinį. Tai būsena, kai skaitytojas jau nebėra pasyvus stebėtojas, bet jis tampa aktyviu veiksmo dalyviu.

Į galimybę rinktis galima žiūrėti kaip į vieną iš pagrindinių naujosios žiniasklaidos savybių. Pasirinkime yra "užkoduotas" tikėjimas, kad kažkoks rezultatas bus pasiektas. Kiekvienu pasirinkimu taip pat mažėja ir autoriaus vaidmuo – tačiau didėja skaitytojo atsakomybė.

Šio darbo tikslas – elektroninio produkto, (tam tikros elektroninės terpės, leidžiančios rašyti algoritmus) skirto Paskalio programavimo pagrindų e. mokymuisi sukūrimas. Tad norint įgyvendinti užsibrėžta tikslą, tik žinių apie pačią mokomają medžiagą, kuri bus talpinama svetainėje, nepakanka. Tam reikia išmanyti HTML, taip pat parinkti efektyviausią būdą turinio stiliaus projektavimui ir keitimui, išmanyti pasirinktą programavimo kalbą bei duomenų bazes. Tad toliau ir pateikiamos pagrindinės priemonės interaktyvios svetainės kūrimui.

#### <span id="page-11-0"></span>*3.2. E. mokymosi Paskalyje terpių palyginimas*

Norint įvertinti užsibrėžto tikslo autentiškumą buvo renkama informacija apie internetines svetaines ir elektronines knygas, kuriose pateikiama medžiaga, programavimo pradmenims Paskalio kalboje, mokytis. Galima išskirti keletą produktų:

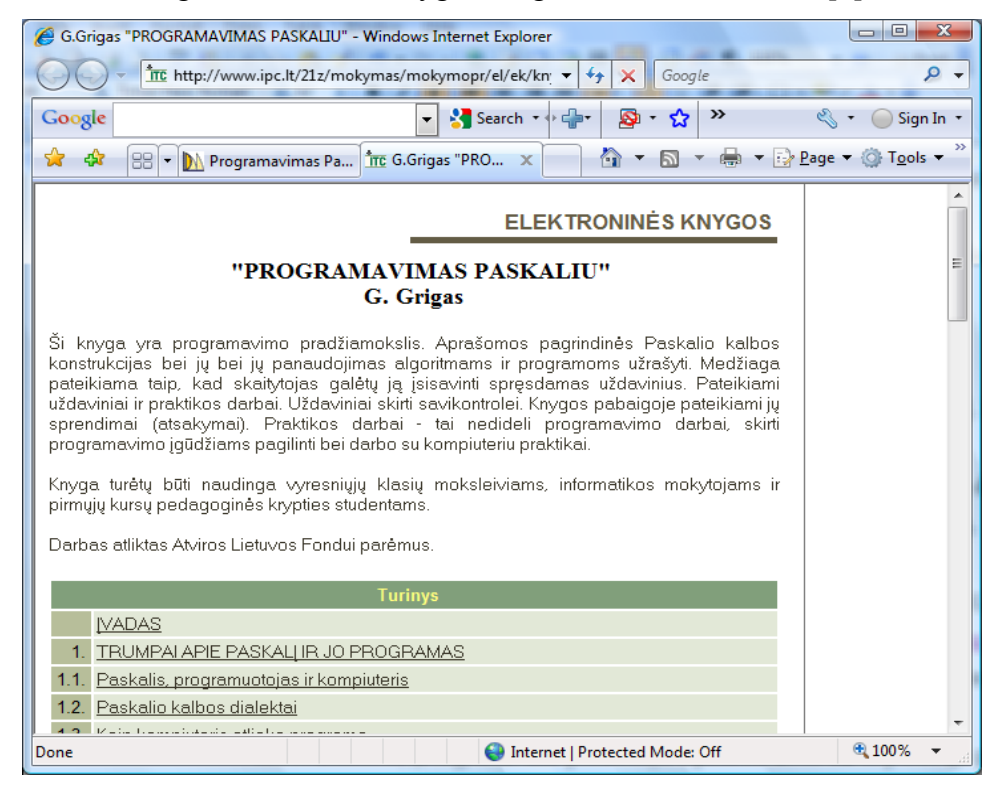

1. G. Grigas, elektroninė knyga "Programavimas Paskaliu" [5]

**1 pav. G. Grigas, elektroninė knyga "Programavimas Paskaliu"** 

<span id="page-11-1"></span>Ši elektroninė knyga (1 pav.) yra programavimo pradžiamokslis. Aprašomos pagrindinės Paskalio kalbos konstrukcijos bei jų panaudojimas algoritmams ir programoms užrašyti. Medžiaga pateikiama taip, kad skaitytojas galėtų ją įsisavinti spręsdamas uždavinius. Pateikiami uždaviniai ir praktikos darbai. Uždaviniai skirti savikontrolei (neinteraktyvi). Knygos pabaigoje pateikiami jų sprendimai (atsakymai). Praktikos darbai – tai nedideli programavimo darbai, skirti programavimo įgūdžiams pagilinti bei darbo su kompiuteriu praktikai.

Knyga turėtų būti naudinga vyresniųjų klasių moksleiviams, informatikos mokytojams ir pirmųjų kursų pedagoginės krypties studentams.

2. Doc. Dr. V. Undzėnas, "Paskalio pradmenys" [6]

Tai Paskalio pradžiamokslio vadovėlis, kuriame pateikiama išsami informacija apie pagrindines Paskalio kalbos konstrukcijas bei jų panaudojimas algoritmams ir programoms užrašyti. Medžiaga pateikiama \*.doc formatu, tad informacijos paieška užtrunka. Knygoje pateikti pavyzdžiai su kodo paaiškinimais. Tačiau pasigesta savikontrolės, praktinių užduočių.

3. "Programavimas Paskaliu" (10 kl.) svetainėje [7]

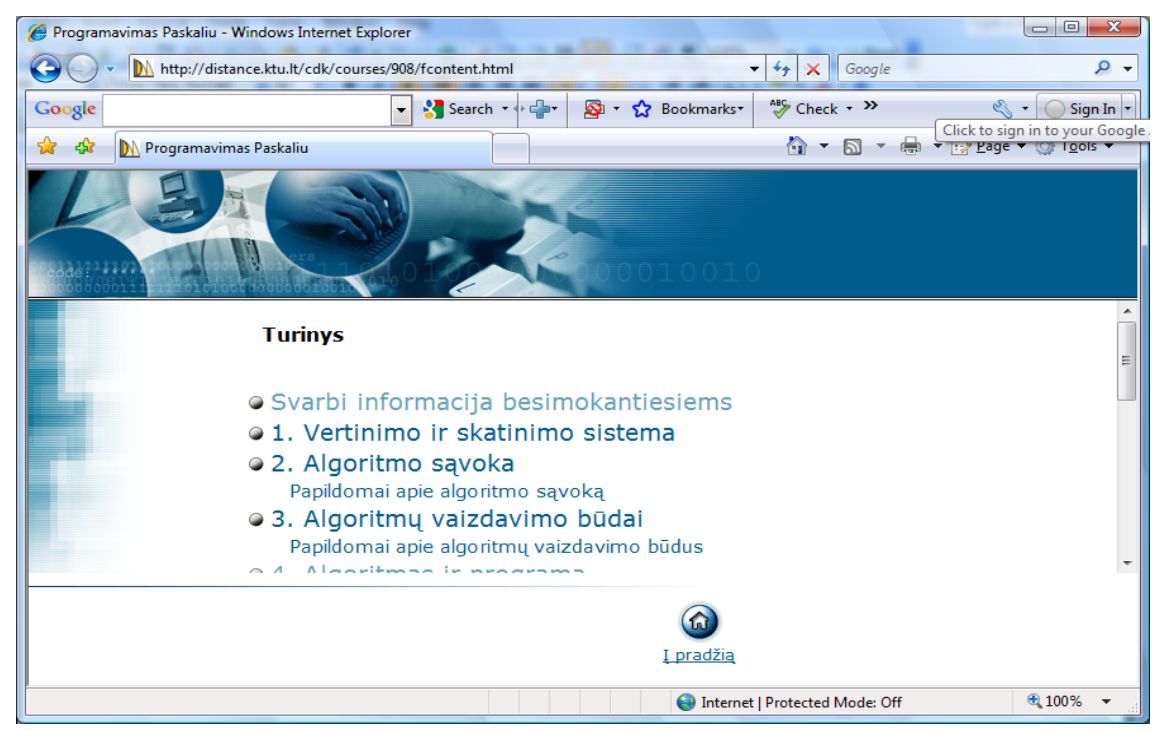

**2 pav. "Programavimas Paskaliu" (10 kl.).** 

<span id="page-12-0"></span>Ši internetinė svetainė (2 pav.), skirta programavimo Paskalyje pagrindų mokymuisi, pirmiausia sužavi savo paprastu, bei žaviu dizainu, tačiau joje paliestos ne visos pagrindinės programavimo Paskalio kalboje temos. Šalimais teorijos, šioje svetainėje pateikiami išsamūs pavyzdžiai bei turinyje savikontrolės testas. Pasigesta praktinių užduočių bei demonstracinių pavyzdžių pateikimų.

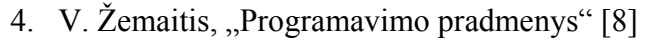

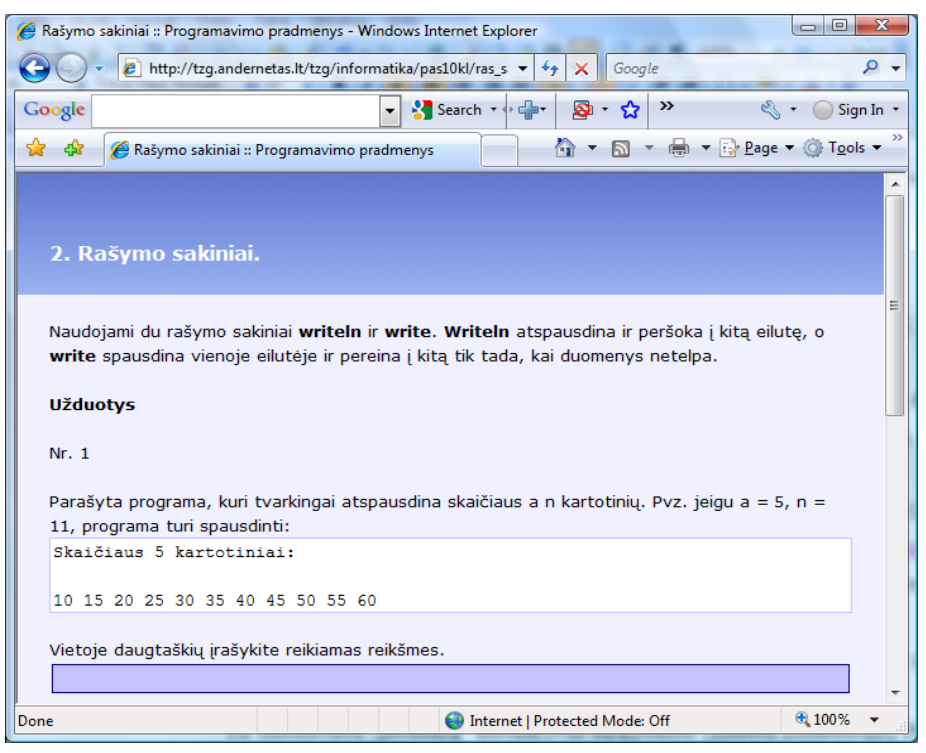

3 pav. V. Žemaitis, "Programavimo pradmenys"

<span id="page-13-0"></span>Ši svetainė (3 pav.) nuo kitų išsiskiria tuo, kad joje pateikti demonstraciniai programavimo Paskalyje pavyzdžiai, trūkumas – vartotojas negali patikrinimui įvesti savo reikšmių. Svetainė nėra visiškai išbaigta, nes nenaudojamas savikontrolės testas bei nepateikiami kontroliniai darbai.

5. Informatika. Nuotolinio mokymo sistema [9]

<span id="page-13-1"></span>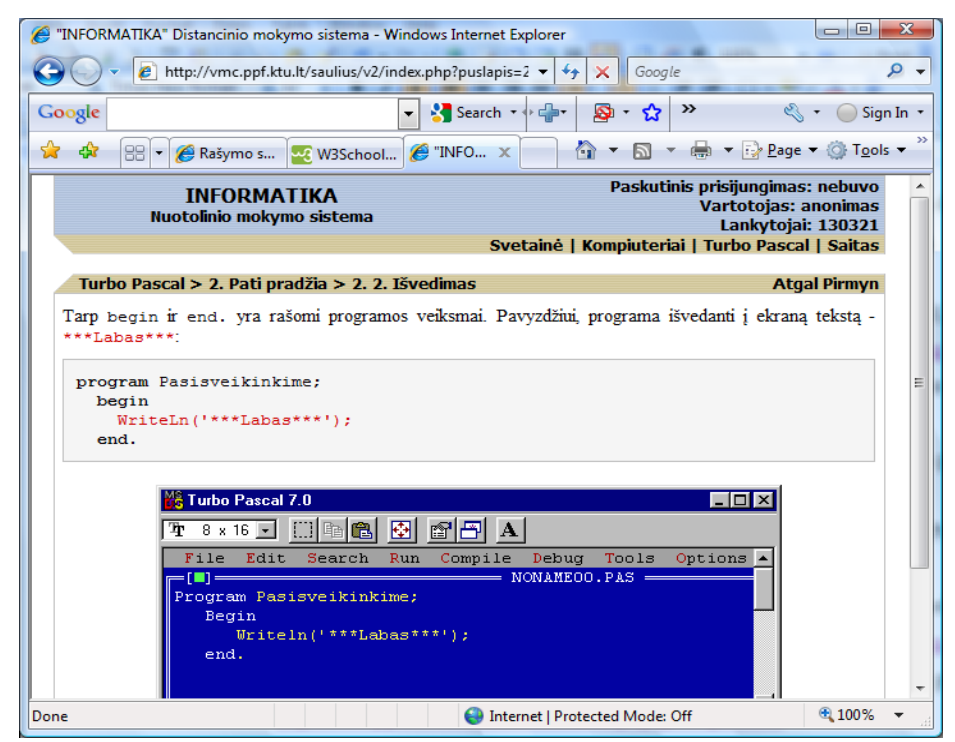

**4 pav. Informatika. Nuotolinio mokymo sistema** 

Šis produktas (4 pav.) sužavėjo savo pateiktais demonstraciniais pavyzdžiais, kuriuose galima pasirinkti: žiūrėti programos kodą ar gautus rezultatus, tačiau kaip ir ankstesnėse svetainėse, vartotojas išlieka pasyvus, nes pradinės reikšmės nėra leidžiamos pasirinkti. Taip pat šioje svetainėje nėra savikontrolės ir kontrolinių užduočių.

6. Pascal Programming [10]

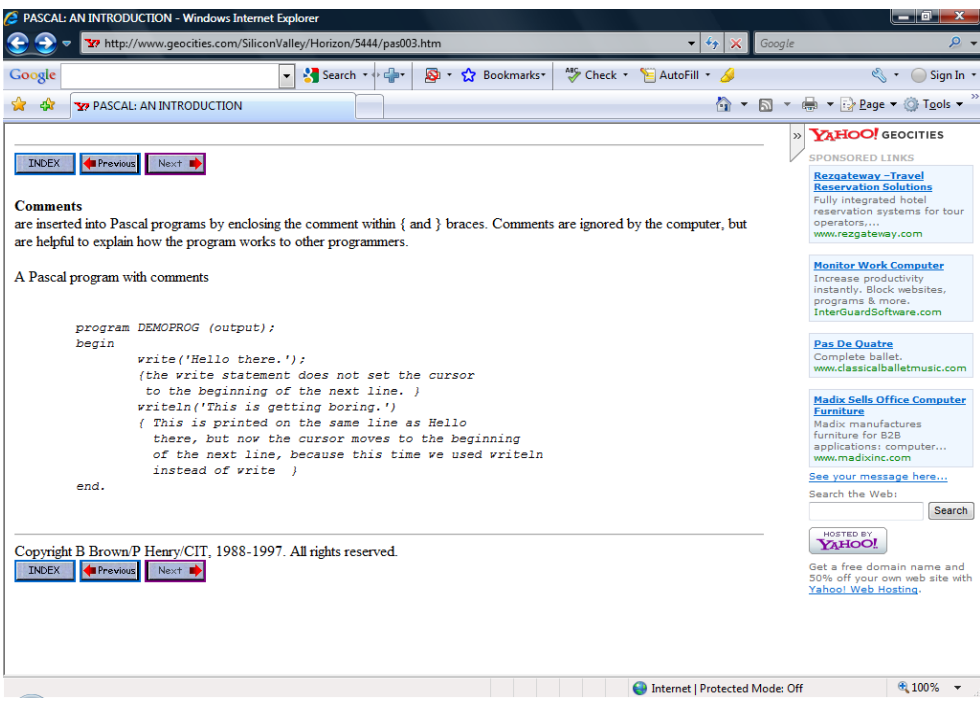

**5 pav. Pascal Programming** 

<span id="page-14-0"></span>Pateikiama programavimo Paskalio kalboje medžiaga (5 pav.), tačiau anglų kalba, todėl ne kiekvienas žmogus gali sugebėti įsisavinti taip pateiktą medžiagą. Gan įdomiai pateikiami pavyzdžių paaiškinimai, aptariama kiekviena eilutė atskirai, tik tam tikrose dalyse pateikiamas ištisas programos kodas.

#### 7. Pascal Programming [11]

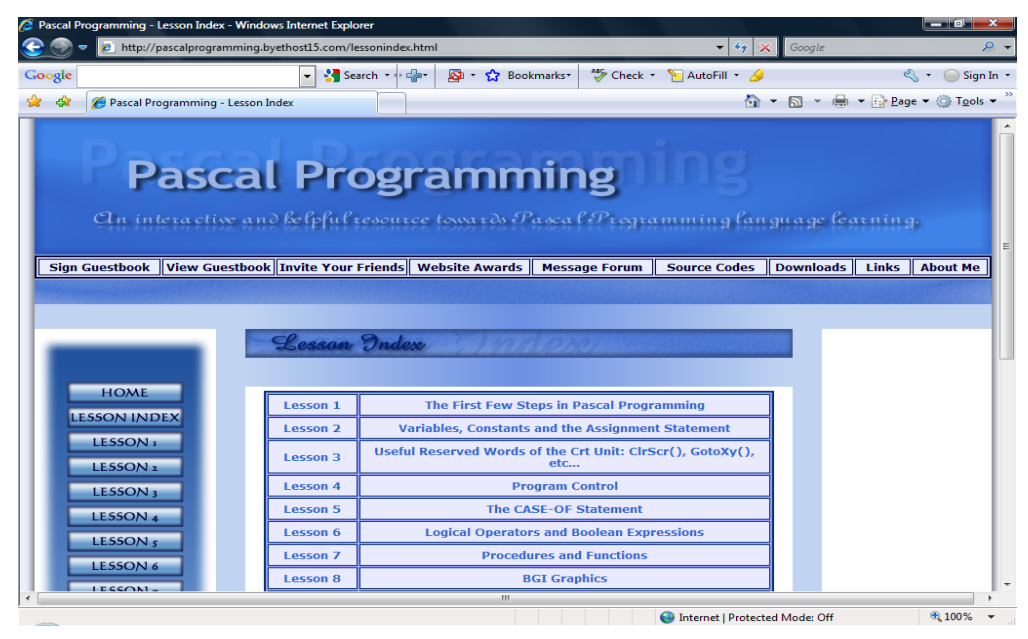

**6 pav. Pascal Programming** 

<span id="page-15-0"></span>Šioje svetainėje (6 pav.) mokomoji medžiaga suskirstyta pagal pamokas numeriais (Lesion 1 ir t.t.), todėl neaišku, apie ką bus kalbama pamokoje. Pavadinimą galima išvysti atvėrus atskirą pamoką. Medžiaga pateikiama tvarkingai ir išsamiai, su pavyzdžiais ir jų paaiškinimais. Tačiau nenaudojama savikontrolė bei nepateikiami kontroliniai uždaviniai. Ko nebuvo kitose svetainėse, bet yra šioje, tai programuotojų forumas, tačiau į jį galima patekti tik užsiregistravus.

**1 lentelė** E.mokymosi Paskalyje terpių palyginimas

<span id="page-16-2"></span>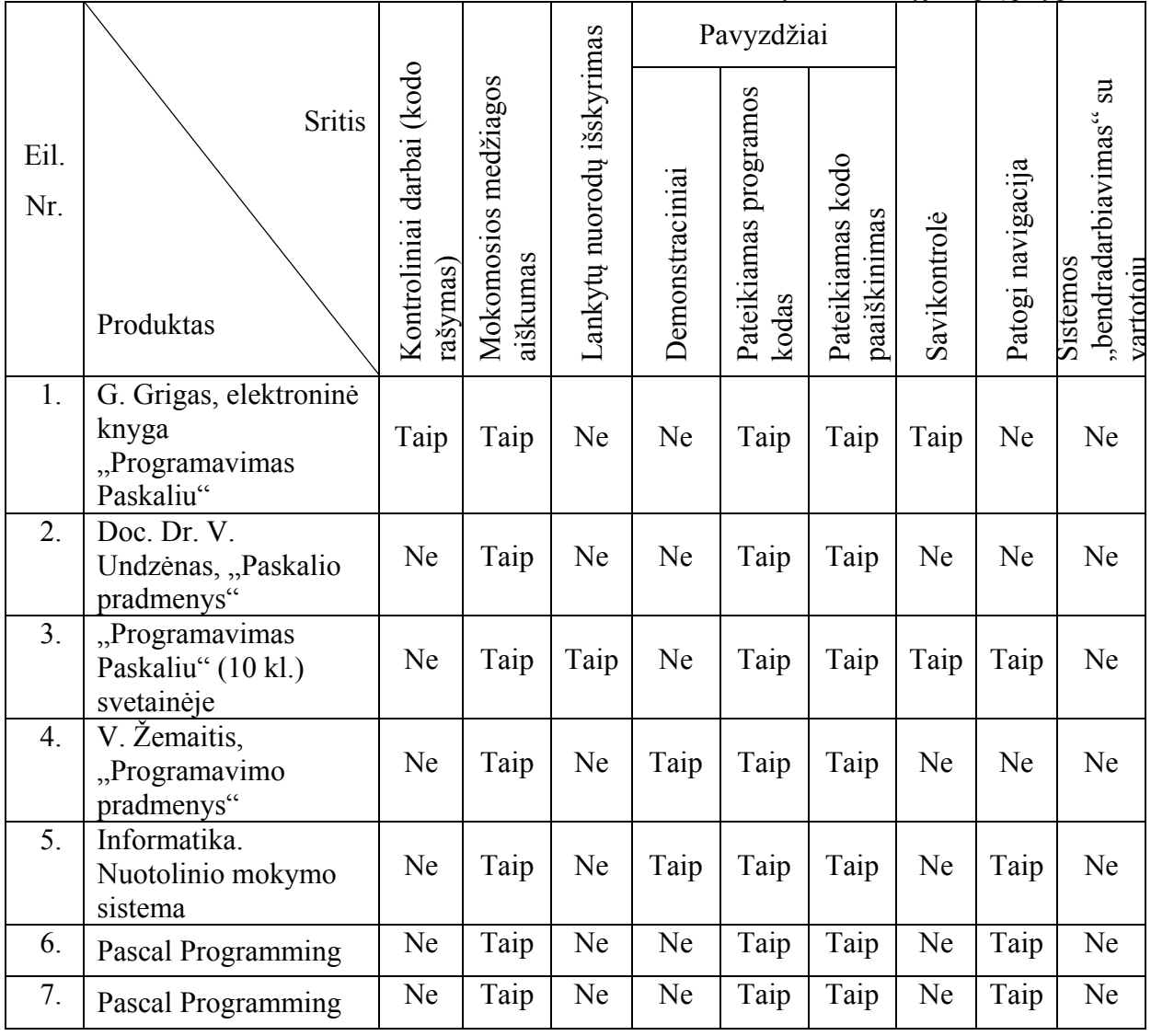

Apžvelgus šiuos produktus, matyti, kad skaitytojas vis tik išlieka pasyvus. Didžiausiu, norimo sukurti produkto, "konkurentu" galima vadinti KTU produktą "Programavimas Paskaliu (10 kl)".

#### <span id="page-16-0"></span>*3.3. Programinių įrankių analizė*

#### <span id="page-16-1"></span>*3.3.1. Paskalis, programuotojas ir kompiuteris*

Kompiuteris gali atlikti tiktai tokias programas, kurios sudarytos iš jam suprantamų komandų, kurios žmogui atrodo kaip beprasmis dvejetainių (arba šešioliktainių) skaičių rinkinys.

Kaip įveikti barjerą tarp žmogaus ir kompiuterio, t.y. kaip padaryti, kad kompiuteris suprastų ir galėtų įvykdyti Paskalio kalba parašytą programą?

Reikia programą iš Paskalio kalbos išversti į kompiuterio kalbą. Šį darbą atlieka programa, vadinama transliatoriumi (angl. *translator* – vertėjas) (7 pav.). Išverstą programą kompiuteris jau gali vykdyti (8 pav.). Kompiuteriui pateikus programą, o po to pradinius duomenis, iš kompiuterio gaunamas rezultatas.

<span id="page-17-0"></span>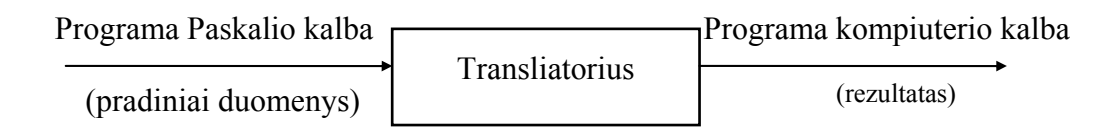

**7 pav. Transliatorius išverčia programą iš Paskalio kalbos į kompiuterio kalbą**

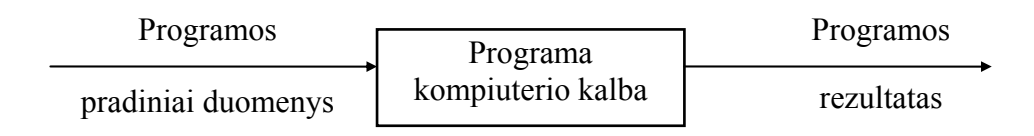

**8 pav. Kompiuteris atlieka į jo kalbą išverstą programą**

<span id="page-17-1"></span>Kompiliatorius ne tik išverčia programos tekstą iš Paskalio kalbos į kompiuterio kalbą, bet ir į programą įjungia (įkompiliuoja) tam tikras iš anksto parengtas programas arba programų fragmentus.

Paskalio kalbos kompiliatorius yra didelė ir sudėtinga programa, kuri šiame darbe nebus apžvelgiama ir į jį nesigilinama, kadangi tikslo siekimui pasirinktas Paskalio kalbą palaikantis produktas, kuriame yra reikiamas kompiliatorius.

7 ir 8 paveiksluose programos vaizduojamos stačiakampiais, o duomenys – rodyklėmis, jungiančiomis programas (į stačiakampį ateinančios rodyklės vaizduoja pradinius duomenis, o išeinančios – rezultatus). Tie patys duomenys vienai programai gali būti pradiniai duomenys (ateinanti rodyklė), kitai – rezultatas (išeinanti rodyklė). Tai, kad sąveikaujant programoms keičiasi duomenų rolė (rezultatai virsta pradiniais duomenimis) savaime suprantama. Tačiau atidžiau panagrinėję minėtus paveikslus galime pastebėti įdomesnį dalyką: duomenys gali būti laikomi programomis ir atvirkščiai – rezultatai programomis. Žmogaus parašytą Paskalio kalba programą transliatorius laiko pradiniais duomenimis ir ją perdirba į kitus duomenis – rezultatą. Kai šis rezultatas pateikiamas kompiuteriui, kompiuteris ją laiko programa ir ima ją vykdyti. [12]

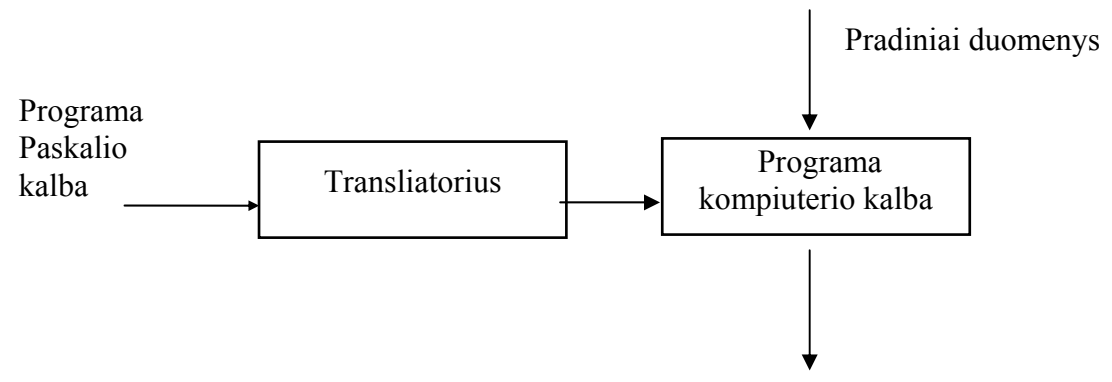

**9 pav. Programos transliavimas ir vykdymas. Transliavimo rezultatas virsta programa** 

#### *Programavimo terpė.*

<span id="page-18-0"></span>Darbo su programomis ir duomenimis schema pateikta 9 paveiksle, yra paprasta ir akivaizdi. Tačiau dirbti pagal šią schemą būtų nelabai patogu: reikia operuoti daugeliu duomenų ir programų bylų. Programos tekstą Paskalio kalba bei jos pradinius duomenis reikia parašyti su kokiu nors tekstų redaktoriumi. Po to programos tekstą reikia pateikti transliatoriui, iš jo gautą rezultatą (sutransliuotą programą) pateikti kompiuteriui, o kad jis galėtų ją vykdyti – pateikti programos pradinius duomenis, o iš jos gautą rezultatų bylą skaityti vėl su kokiu nors redaktoriumi. Taigi, reikia atlikti daug veiksmų su bylomis. Šie veiksmai ypač juntami, kai programa yra dar tik rašoma, nes tada ją dažnai tenka taisyti, o pataisius visus tuos veiksmus vėl reikia kartoti.

Tam, kad mažiau rūpesčių keltų darbas su bylomis, programuotojui pateikiamas ne vien transliatorius (kompiliatorius), bet visa programuotojui reikalinga terpė – *programavimo sistema*. Transliatorius (kompiliatorius) yra svarbiausias sistemos komponentas. Todėl kartais visa programavimo sistema sutapatinama su transliatoriumi (kompiliatoriumi).

Kitas svarbus programavimo sistemos komponentas yra *programos tekstų redaktorius.* (redaktorius). Tada programos tekstui rinkti bei taisyti nereikia atskiro kokio nors kito redaktoriaus. Pradėjus darbą su sistema, iškart įsijungia redaktorius ir kompiuterio ekrane galima rinkti programos tekstą. Programavimo kalbos redaktoriumi su tekstu galima atlikti tokias pat operacijas, kaip ir kitais redaktoriais: jį rinkti, taisyti, išbraukti, kopijuoti, įterpti į kitą tekstą, įkelti iš bylos, užrašyti į bylą ir pan.

Programavimo terpė paslepia ir patį transliavimo procesą. Ja naudojantis susidaro įspūdis, kad kompiuteris supranta Paskalio kalba parašytą programą ir čia pat ją atlieka.

#### *Paskalio kalbos dialektai*

Kompiliatorių autoriai stengiasi programavimo kalbą kiek galima geriau pritaikyti programuotojų poreikiams, t.y. patobulinti. Šitaip atsiranda kalbos variantai arba dialektai. Tai gerai, nes kalba vystosi, tobulėja. Tačiau pasidaro sunkiau susikalbėti skirtingų dialektų naudotojams. Dėl to programavimo kalbos norminamos, apibrėžiami jų standartai. Paskalio kalbos standartas yra kalbos branduolys, į kurį surinktos pačios svarbiausios jos konstrukcijos. Jis yra tarsi orientyras, vienijantis programuojančius įvairiais Paskalio dialektais.

Standartinis Paskalis turi universalų, bet nedidelį konstrukcijų rinkinį, kuriuo patogu programuoti įvairių žmogaus veiklos sričių (matematikos, fizikos, chemijos, ekonomikos ir kt.) uždavinius. Tokie uždaviniai egzistavo visą laiką ir buvo sprendžiami įvairiais tuo metu naudotais kompiuteriais: didelėmis skaičiavimo mašinomis, stovėjusiomis skaičiavimo centruose, pirmaisiais kuklių galimybių mikrokompiuteriais ir šiuolaikiniais IBM PC genties kompiuteriais. Jų algoritmus galima pavadinti klasikiniais. Jų mokomasi mokyklose, jie rašomi informatikos olimpiadose, jais užrašomi įvairių žmogaus veiklos sričių uždavinių matematiniai sprendimai.

Daugiausiai vartojamas Paskalio kalbos dialektas yra *Turbo Paskalis.* Jis paplito po visą pasaulį ir tapo netgi daugiau žinomas, negu standartinis Paskalis.

Turbo Paskalis turi beveik visas standartinio Paskalio konstrukcijas, o taip pat daugybę naujų konstrukcijų (papildymų). Dalis papildymų suteikia naujų, dažniausiai alternatyvių galimybių klasikiniams algoritmams užrašyti, tačiau daugiausia papildymų skirti kompiuterio įrenginiams valdyti. Jie įgalina programuoti grafinį žmogaus ir kompiuterio dialogą, tiesiogiai prieiti prie duomenų, saugomų kompiuterio atmintinėje ir jais operuoti. Dėl to Turbo Paskalis tinka taip vadinamoms sisteminėms programoms – įvairioms kompiuterio įrenginių tvarkyklėms, įvairiems operacinių sistemų komponentams rašyti.

#### <span id="page-19-0"></span>*3.3.2. HTML*

HTML (HyperText Markup Language) – tai WWW puslapių aprašymo kalba, kuria "kalba" pasaulinio tinklo WWW serveriai ir kurią "supranta" tinklo naršyklės.

HTML – tai vienas iš SGLM kalbos variantų. Pastarasis dokumentų struktūros aprašymo būdas buvo patvirtintas ISO 8779 standartu. SGLM kalba vartojama pavyzdžiui, siekiant standartizuoti didelių tarptautinių organizacijų raštvedybą ir tarpusavio susirašinėjimą.

HTML buvo sumanyta kaip loginės struktūros aprašymo kalba, bet greitai paaiškėjo, jog WWW puslapių kūrėjams bei skaitytojams to nepakanka. Dėl to HTML be loginių gali aprašyti ir fizines dokumento savybes kaip antai, vartojamo šrifto parametrus, lentelių, iliustracijų bei kitų elementų dydžius ir pan.

#### <span id="page-20-0"></span>*3.3.3. DHTML*

Dinaminė HTML kalba, patobulintas HTML kalbos variantas, kai galima keisti tinklalapio turinį, vaizduojamą naršykle, atsižvelgiant į skaitytojo veiksmus, iš naujo neatsiunčiant tinklalapio iš serverio. Tinklalapį sudaro visuma objektų, kurių išvaizdą gali keisti su tinklalapiu susieti scenarijai. Pavyzdžiui, tinklalapyje gali būti trumpų užrašų, kuriuos paaiškinantys tekstai atsiranda tik tada, kai skaitytojas perkelia pelės žymeklį ant jį dominančio užrašo.

#### <span id="page-20-1"></span>*3.3.4. AJAX*

AJAX arba Asinchroninis JavaScript ir XML programavimas – terminas, apibrėžiantis svetainių programavimo technologiją, naudojančią šias priemones maksimaliam interaktyvumui pasiekti:

**HTML (ar XHTML)** bei stiliu lenteles (Cascading Style Sheets) informacijos vaizdavimui;

 **Dokumento Objektinį Modelį (DOM)** bei JavaScript kalbą dinamiškam vaizdavimui bei interaktyvumui;

 **XML, XSLT ir XMLHttpRequest** objektą asinchroniniam duomenų apsikeitimui su serveriu (AJAX tam galėtų naudoti ir kitas technologijas).

Kaip ir DHTML ar LAMP, AJAX nėra technologija, bet tik abstraktus terminas, apimantis kelių technologijų kombinaciją. Puslapiai, sukurti naudojant AJAX technologija, reikalauja naršyklių, palaikančių šias technologijas. Tokios naršyklės yra Mozilla Firefox, Internet Explorer, Opera, Konqueror ir Safari.

#### *AJAX puslapių ypatumai*

Tradicinių svetainių interaktyvumas kuriamas kaskart kreipiantis į serverį. Pavyzdžiui, užpildžius anketą (ar formą), kreipiamasi į serverį ir užkraunamas naujas puslapis. Tokiu būdu bereikalingai iššvaistomi resursai, nes didelė dalis informacijos nepakinta ir siunčiama kaskart iš naujo. Taip pat tokiu būdu neįmanoma pasiekti tokio interaktyvumo, kokį gali suteikti ne internetinės aplikacijos. AJAX svetainės gali siųsti užklausas serveriui, gauti atsakymą tam tikra apsibrėžta forma (SOAP ar kita XML paremta), bei naudojant JavaScript programavimą atnaujinti tik reikiamą puslapio dalį. Tokiu būdu sutaupomi tinklo resursai, nes žymiai sumažinami duomenų srautai. Taip pat taupomi ir serverio procesoriaus resursai, nes dalis logikos perkeliama klientui.

#### *Privalumai bei trūkumai*

Kaip ir DHTML svetainėms, AJAX svetainėms reikia žymiai daugiau testavimo, nes kiekviena naršyklė gali elgtis šiek tiek skirtingai. Tačiau naudojant šią technologiją paspartinamas interaktyvumas. Naudojant AJAX, padaugėja mikro-užklausų į serverį, tai neapgalvotai naudojant gali sulėtinti bendravimą tarp kliento ir serverio. Kartais sunku ar net neįmanoma AJAX svetainių pritaikyti nepalaikomoms naršyklėms, taip pat sudėtinga pritaikyti svetaines standartams, kurie atsižvelgia į žmones su negalia...

#### <span id="page-21-0"></span>*3.3.5. XML*

XML skirta duomenims sisteminti. Sistematizuotiems duomenims priklauso tokie dalykai kaip elektroninių sprendinių lentelės, adresų knygelės, nustatymų parametrai, finansiniai pavedimai ir techniniai brėžiniai. XML yra taisyklių rinkinys (galima laikyti jas nurodymais ar susitarimais) tekstams formatams kurti, kurie leidžia sistematizuoti jūsų duomenis. XML nėra programinė kalba, ji palengvina užduotį kompiuteriui atvaizduoti, nuskaityti duomenis ir įsitikinti, kad duomenų struktūra nėra dviprasmiška. XML išvengia įprastų kalbos sandaros spąstų, yra išplečiama, nepriklauso nuo platformos ir palaiko internacionalizaciją ir lokalizaciją. XML visiškai atitinka Unikode standartą.

Kaip ir HTML, XML naudoja tegus (žodžius, atskirtus  $\sim$ " ir  $\sim$ ") ir atributus (formoje pavadinimas="argumentas"). Kai HTML nurodo, ką reiškia kiekvienas tegas ir atributas (dažnai ir kaip tekstas atrodys naršyklėje), XML naudoja tegus tik atskirti duomenų dalis. Duomenų interpretavimą palieka taikomajai programai, kuri juos nuskaito.

#### <span id="page-21-1"></span>*3.3.6. Firebird Server Manager*

Firebird yra gana populiari komercinio DB serverio "Borland Interbase 6.x" atšaka. Tai reliacinė duomenų bazės valdymo sistema, pasižyminti greičiu ir siūlanti daug ANSI SQL standartinių ypatybių. Ji veikia Linux, Windows, ir Unix platformose. Firebird siūlo puikų sutapimą, aukštą atlikimą, ir galingą kalbos palaikymą aprūpintoms procedūroms ir trigeriams. Naudojant šį produktą, nėra jokių mokesčių už duomenų perkėlimą, registraciją, licencijavimą ar išdėstymą, tai laisvai platinama (pagal IPL ir IDPL licencijas) programa. [13]

#### <span id="page-21-2"></span>*3.3.7. Morfik Fx For Object Pascal*

Programa Morfik FX for Object Pascal nutaikyta į išvystas Ajax paraiškų aukšto lygio programavimo kalbas tokias kaip Java, C #, pagrindinis objektas Paskalis. Morfik apima regimuosius projekto įrankius formas, užklausas, ataskaitas, lenteles, modulius, Web metodus, duomenų bazės struktūrai, ir klausimams. Ji palaiko klasikinį kliento serverio modelį, tačiau kaip visų Ajax paraiškų, kodiniai kliento pusės prabėgimai naršyklėje. Morfik išsivystymo įrankis konvertuoja formas, kurias vartotojas įtraukia į DHTML, surenka kliento pateiktą informaciją į JavaScript, ir sukuria aplikaciją bei duomenų bazės serverio variklius, kad įvykdytų serverio pusės kodą. [14]

#### <span id="page-22-0"></span>*3.3.8. Serverio ir kliento programos*

HTML yra kliento programos technologija. Tai reiškia, kad HTML dokumentą apdoroja vien kliento programa. Serverio veiksmai nepriklauso nuo kodo, esančio HTML dokumente. Ji tiesiog pateikia užklaustus failus. Kaip juos pateikti, nusprendžia kliento žiniatinklio naršyklė. HTML nėra programavimo kalba, ji neturi jokių duomenų apdorojimo funkcijų.

Priešingai HTML, Morfik Fx For Object Paskal sukurtas projektas veikia tik serveryje. Kai vykdomas scenarijus, jo vykdymas nepriklauso nuo žiniatinklio naršyklės, ir tik galutinis scenarijaus produktas, dažniausiai HTML dokumentas, grąžinamas naršyklei. Jeigu naršyklė gautų neapdorotą Morfik Fx For Object Paskal scenarijų, ji bandytų jį atvaizduoti kaip įprastą HTML dokumentą. Naršyklės negali vykdyti Morfik Fx For Object Paskal scenarijų.

HTML yra būtinas žiniatinklio programų kūrimo komponentas. Morfik Fx For Object Paskal kodas gali būti įterptas tiesiai į HTML. Kai kliento programa serverio pareikalauja HTML dokumento, stotis jį siunčia klientui (10 pav.).

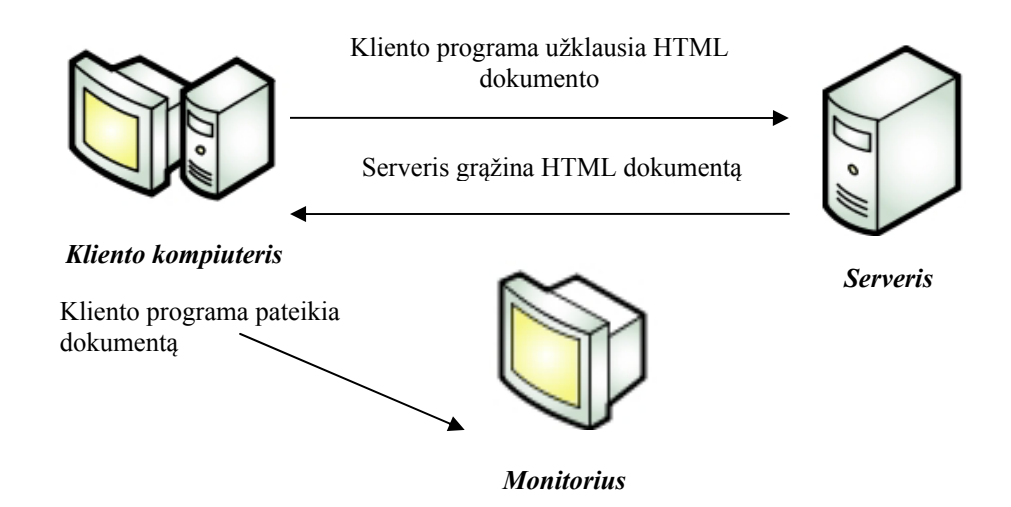

**10 pav. HTML dokumento užklausa** 

<span id="page-22-1"></span>Morfik Fx For Object Paskal scenarijaus užklausos veikia skirtingai. Prieš išsiunčiant dokumentą kliento programai, dokumentą peržiūri Morfik Fx For Object Paskal, kuri vykdo dokumente rastą visą Morfik Fx For Object Paskal kodą.

#### <span id="page-23-0"></span>*3.4. Išvados*

1. Apžvelgtos išsamiausios internetinės svetainės ir knygos, kuriose pateikiama medžiaga programavimo pradmenims Paskalio kalboje mokytis. Nei vienoje iš jų nenaudojamas aktyvus interaktyvus mokymas t.y. pateikiami pavyzdžiai bei animacijos, tačiau besimokantysis išlieka pasyvus.

2. Atliekant programinių įrankių analizę, nuspręsta internetinės svetainės kūrimui pasirinkti tuos produktus, kurie mažiau sunaudoja resursų informacijos siuntimo metu. Taip tikintis pasiekti geresnį interaktyvumą.

3. HTML dokumento ir Morfik FX For Object Pascal scenarijaus užklausos parodo jų skirtumą: Borland Paskal vykdoma serveryje (FireBird) ir yra visavertė programavimo klaba, HTML skirta ne tik hiperteksto publikavimui, ji vykdoma kliento programoje. Morfik FX For Object Pascal palaiko HTML, todėl teksto apipavidalinimui galima naudi standartinius tegus.

### <span id="page-24-0"></span>**4. INTERAKTYVIOS E. MOKYMOSI PASKALYJE TERPĖS MODELIO PROJEKTAVIMAS**

### <span id="page-24-1"></span>*4.1. Technologijų pasirinkimas*

<span id="page-24-2"></span>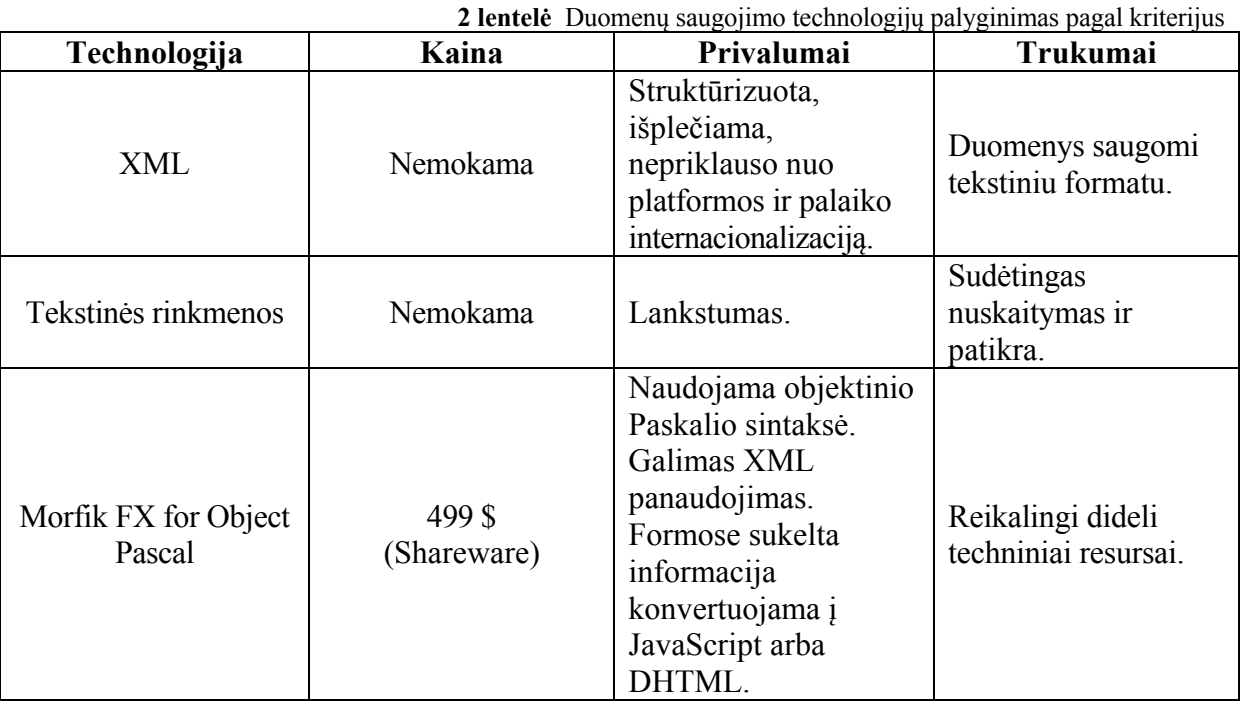

#### **Duomenų struktūra**

Projekto kūrimui pasirinkta Morfik FX for Object Pascal terpė. [20] Kiek man yra žinoma, tai viena naujausių (paleidimo data 2008.11.22) programų, kurių pagalba galima kurti svetaines Paskalio kalba, būtent ši savybė labiausiai ir lėmė pasirinkimą. Morfik FX Object Pascal teprės lango vaizdas pateiktas 1 priede.

<span id="page-24-3"></span>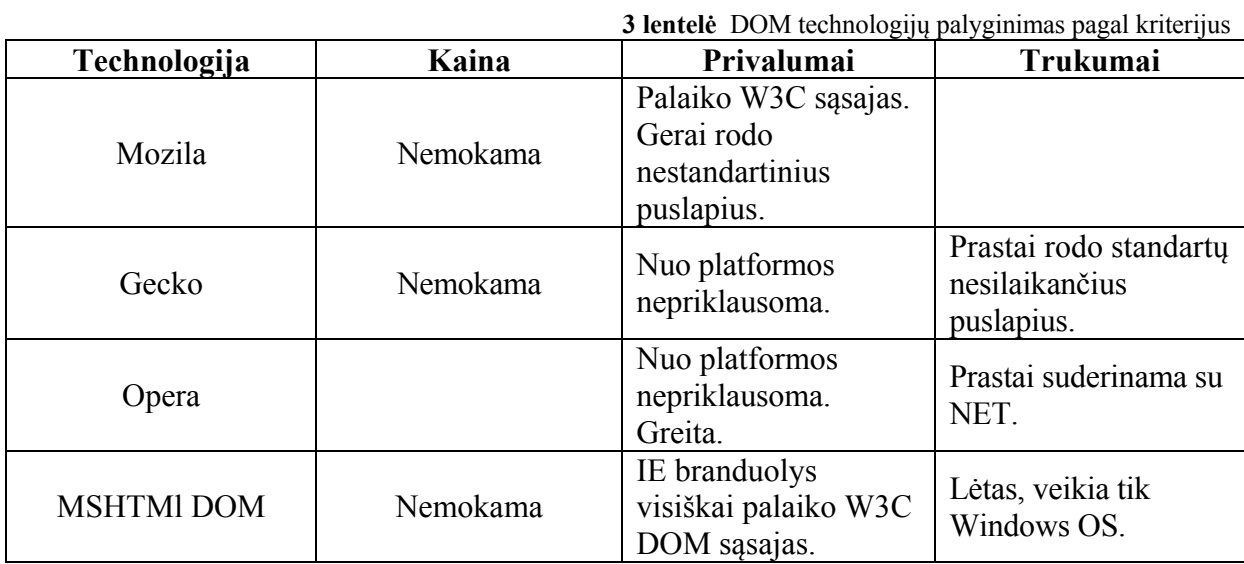

#### **Dokumento struktūra**

Labai didelio skirtumo kuri naršyklė bus pasirinkta nėra. Morfik FX for Object Pascal sukurtas projektas puikiai veikia su Internet Explorer, Mozilla, Opera, Chrome, Safri naršyklėmis. Pastarųjų nuorodos, pateikiamos kompiliavimo lango antraštėje.

Kūrimo metu buvo naudojama **Mozilla FireFox**.

#### **Duomenų bazės**

<span id="page-25-0"></span>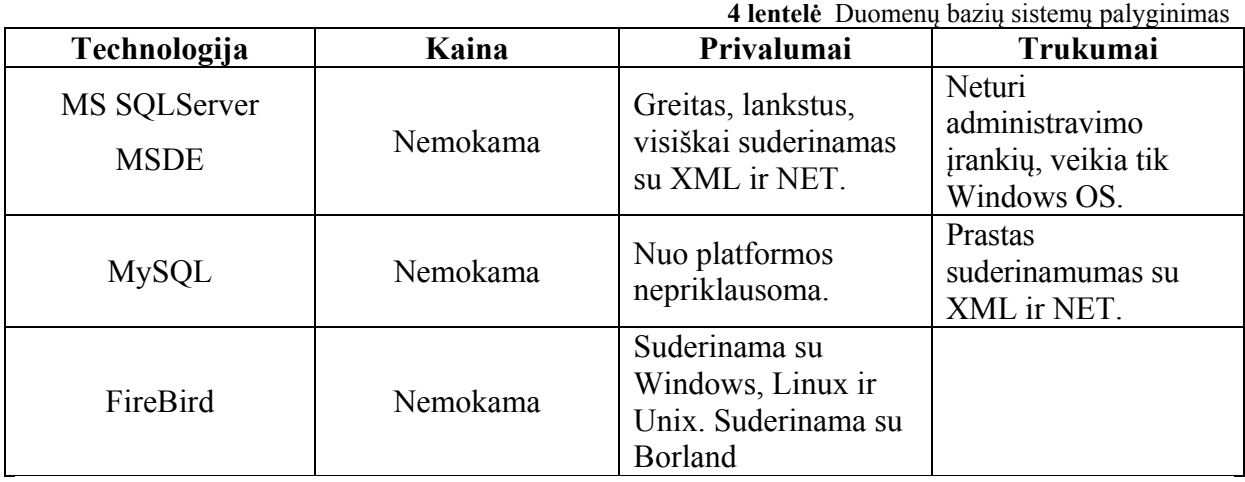

Pasirinkta FireBird, nes ji suderinama su Borland. Ji automatiškai įdiegiama, naudojant Morfik FX for Object Pascal programą.

#### **Programavimo kalba ir aplinka**

**5 lentelė** Programavimo technologijų palyginimas pagal kriterijus

<span id="page-25-1"></span>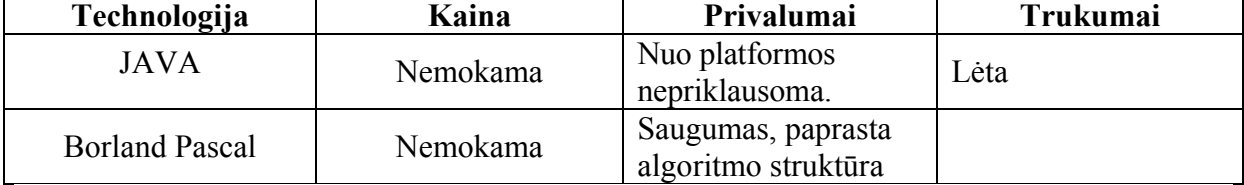

Sukurtame e. mokymosi produkte mokoma programavimo Paskalyje pradmenų. Pačioje mokomojoje medžiagoje suteikiama galimybė įvesti besimokančiajam savo sugalvotą programos kodą. Norint išvesti klaidas ir jas paaiškinti, įvestas kodas turi būti patikrintas. Norint, kad nekiltų problemų su kodo kompiliavimu, programavimo kalba pasirinkta Borland Pascal.

Viso darbo įgyvendinimui naudojama Morfik FX for Object Pascal programa, kuri įvestą informaciją konvertuoja į Java skriptus, tai galima teigti, kad ir ši programavimo kalba bus panaudota, tik netiesiogiai.

11 paveikslėlyje pateikta vartotojo ir sistemos sąveikos schema.

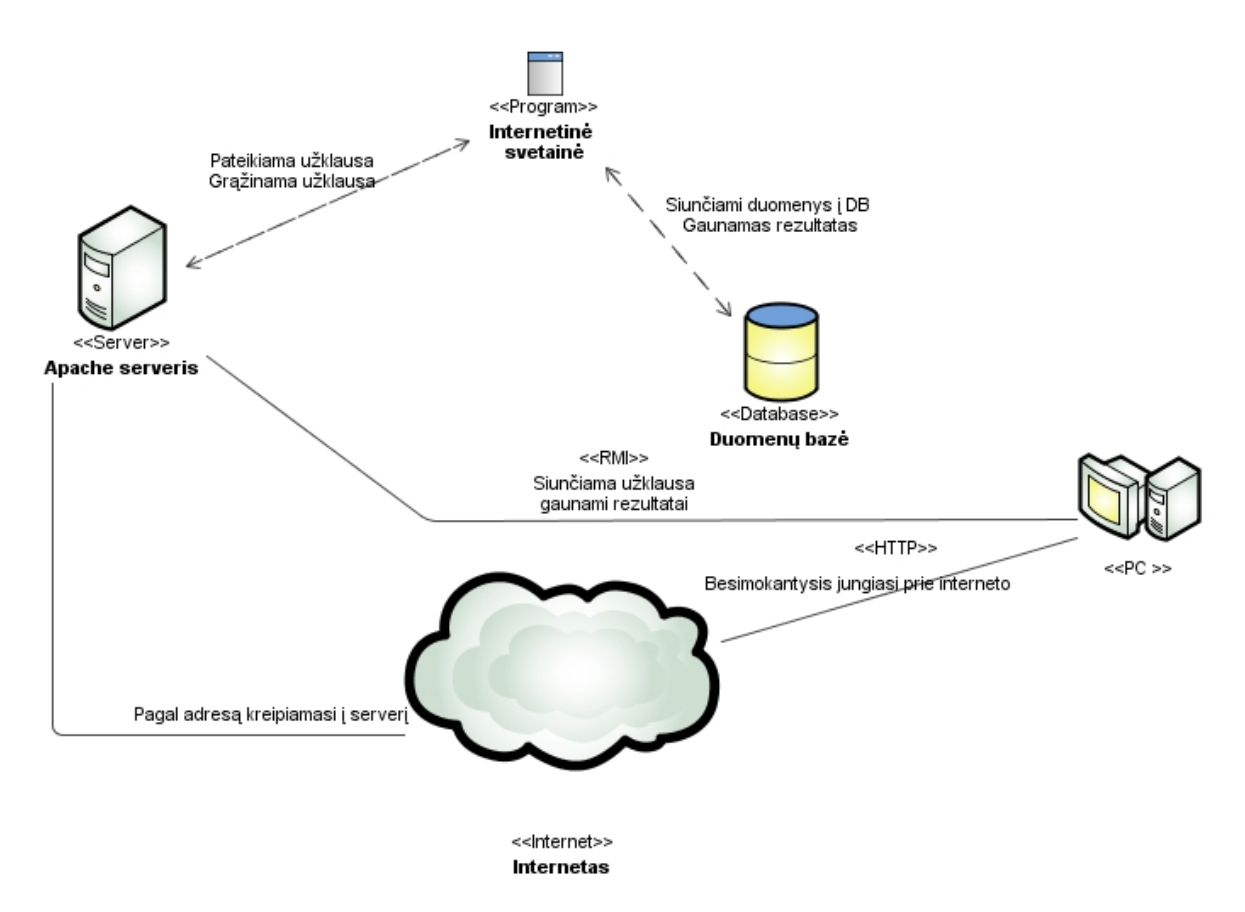

**11 pav. Vartotojo ir sistemos sąveikos schema** 

#### <span id="page-26-1"></span><span id="page-26-0"></span>*4.2. Formalus aprašymas*

Kaip jau minėta, sistemos kūrime naudojama Morfik FX for Object Pascal programavimo – svetainių kūrimo programa:

 Stengiamasi projektuoti taip, kad sistemą būtų lengviau palaikyti, objektai būtų nepriklausomi. Objektų paskirties pakeitimas ar servisų papildymas nedarys jokios įtakos kitiems sistemos objektams;

Objektams būdingas daugkartinis komponentų panaudojimas.

Projektuojant identifikuojami principiniai sistemos objektai ir jų tarpusavio ryšiai. Jiems atvaizduoti naudojama unifikuota modeliavimo kalba (UML) (12 pav.).

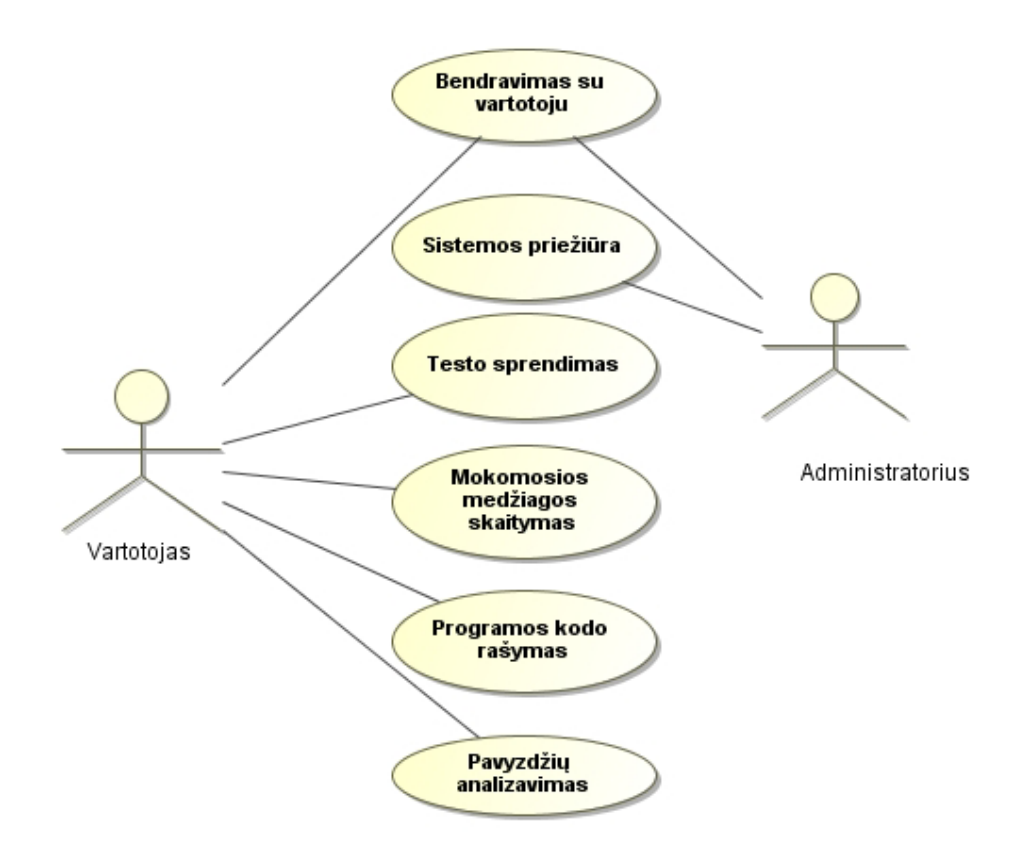

**12 pav. Paskalio programavimo kalbos interaktyvios mokymosi svetainės panaudos atvejų diagrama** 

#### <span id="page-27-2"></span><span id="page-27-0"></span>*4.3. Vartotojo sąsaja*

#### <span id="page-27-1"></span>*4.3.1. Schematinis produkto veikimo planas:*

- 1. Kuriamos formos;
- 2. Formų komponentų parinkimas, procedūrų aprašymas;
- 3. Nustatomi vienodi vienos rūšies komponentų parametrai;
- 4. Mokomosios medžiagos pateikimas;
- 5. Pretesto ir savikontrolės klausimų kaupimas. Klausimų išvedimas ir

atsakymo patikros algoritmo kūrimas;

#### **6. Įvedamų laukų ir kodo patikros algoritmo rašymas;**

7. Kompiliuojama ir sukuriamas paleidžiamasis failas.

Kuriamas produktas orientuotas į žmonės, kurie yra susipažinę su informacinėmis technologijomis. Kuriant vartotojo sąsają vadovaujamasi tuo, kad svetainė vartotojui būtų suprantama ir būtų patogu ja naudotis. Todėl sukurta grafinė vartotojo sąsaja su nesudėtinga meniu sistema. Taip pat vartotojas pats įveda jam reikiamus duomenis. Vartotojo įvestų duomenų teisingumas yra tikrinamas ir vartotojas informuojamas apie padarytas klaidas. Kadangi programos naudotojas turi galimybę įvesti neteisingus duomenis programoje atliekama duomenų kontrolė, vartotojo informavimas apie jo klaidingus veiksmus. Vartotojo pranešimams naudojami paprasti, aiškūs ir informatyvūs sakiniai.

Vartotojas turi galimybę mokytis jį dominančią temą, nereikia viso kurso eiti iš pat pradžių.

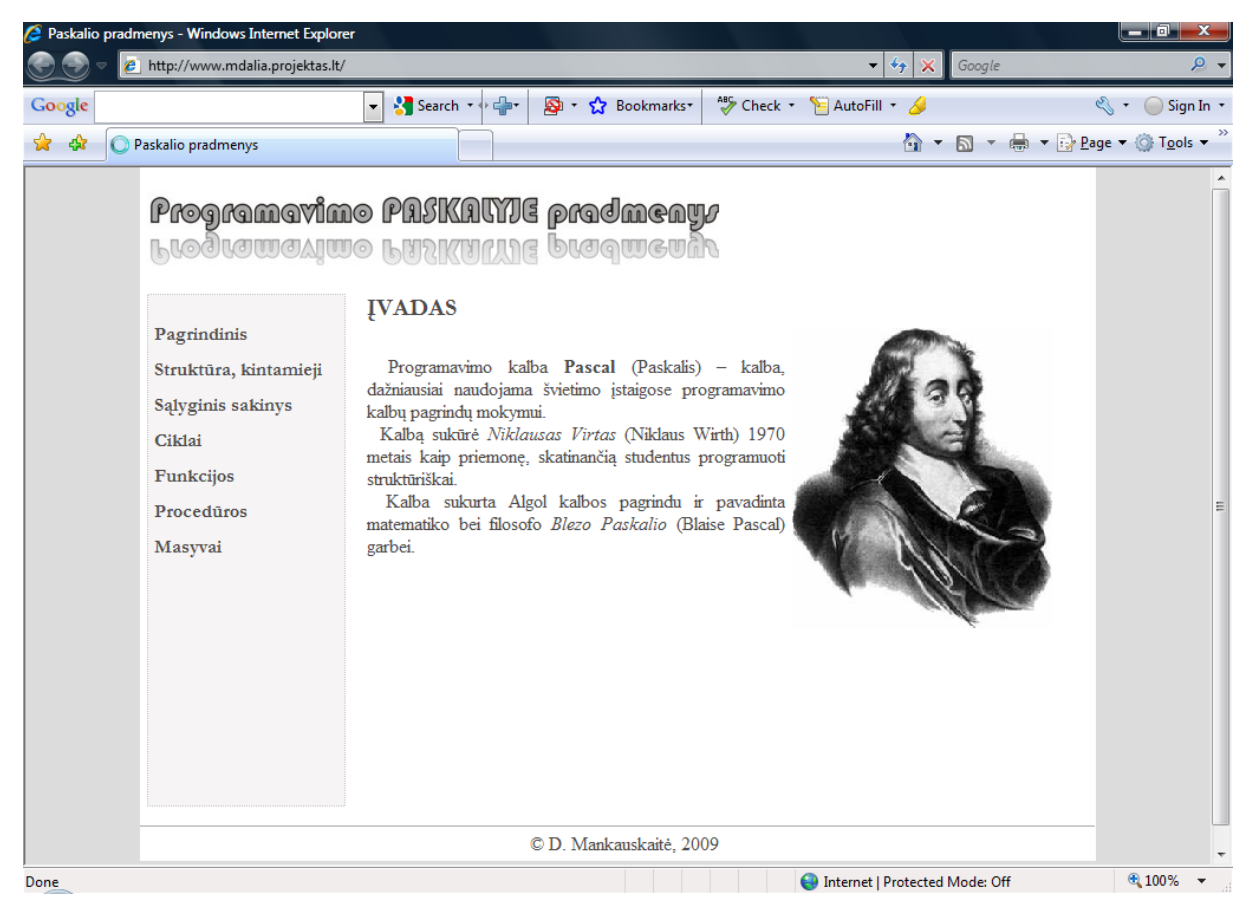

**13 pav. E. mokymosi Paskalyje produkto pradinis langas** 

Paveikslėlyje Nr. 13 pateiktas darbo lango prototipas. Jis sudarytas iš 4 dalių:

- <span id="page-28-1"></span>Darbo pavadinimo;
- Meniu, kuriame galima pasirinkti, temą;
- Pasirinkimų rodymo lango;
- Autorinio lauko.

#### <span id="page-28-0"></span>*4.4. Specifikacija*

Kuriamas e.mokymosi kursas, skirtas Paskalio pradmenų mokymuisi. Šioje mokymosi terpėje mokomoji medžiaga pateikiama skyriais. Pasirinkus skyrių pirmiausia pateikiamas tikslas (kas bus dėstoma skyriuje). Šalia teksto pateikiami sekantys mokymosi žingsniai, kuriuo besimokantysis gali pasirinkti pagal savo žinias:

- Pretestas;
- Mokomoji medžiaga;
- **Demonstraciniai pavyzdžiai**;
- **Praktinės užduotys;**
- **E** Žodynėlis;

Įvykdęs pretesto užduotis besimokantysis sužino ar pasirinkto skyriaus medžiaga jam žinoma, ar dar reikia pagilinti žinias. *Praktinėje dalyje suteikiama galimybė įvykdyti savo sugalvotą kodą arba pritaikyti teorinėje dalyje įgytas žinias laukų užpildymui*. Atlikus duomenų įvedimą, gauta informacija siunčiama į serverį ir tikrinamos klaidos. Aptikus klaidas išvedamas aiškinamasis pranešimas.

#### *Klasių diagrama* (14 pav.):

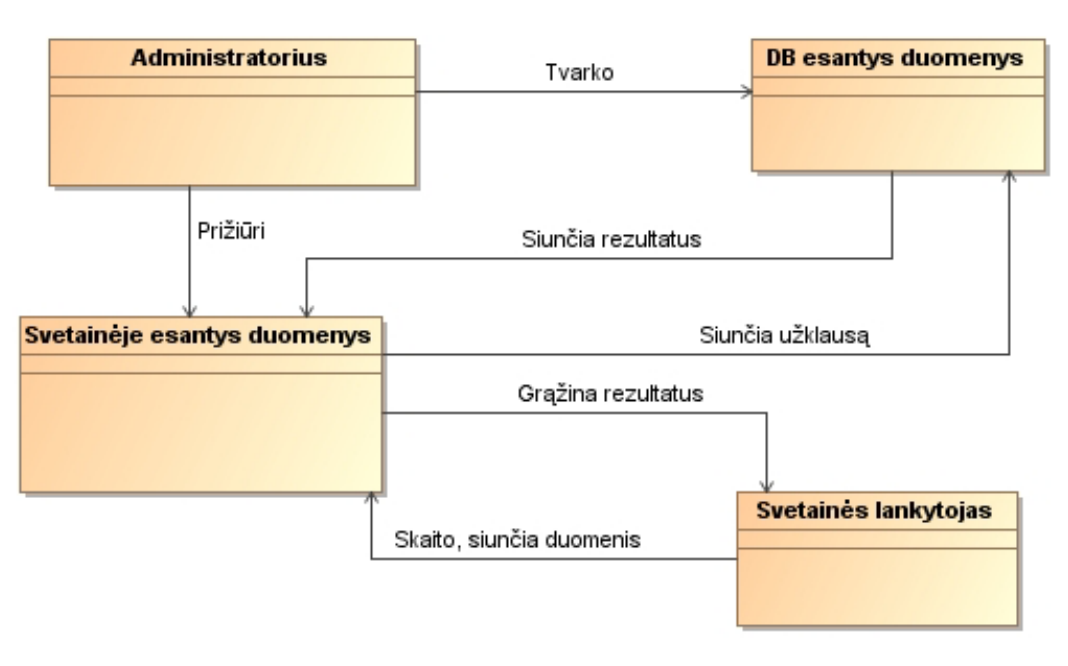

#### <span id="page-29-0"></span>**14 pav. Klasių diagrama**

Informacijos gavimo ir atidavimo srautai pateikiami *UML sekos diagramoje* (15

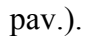

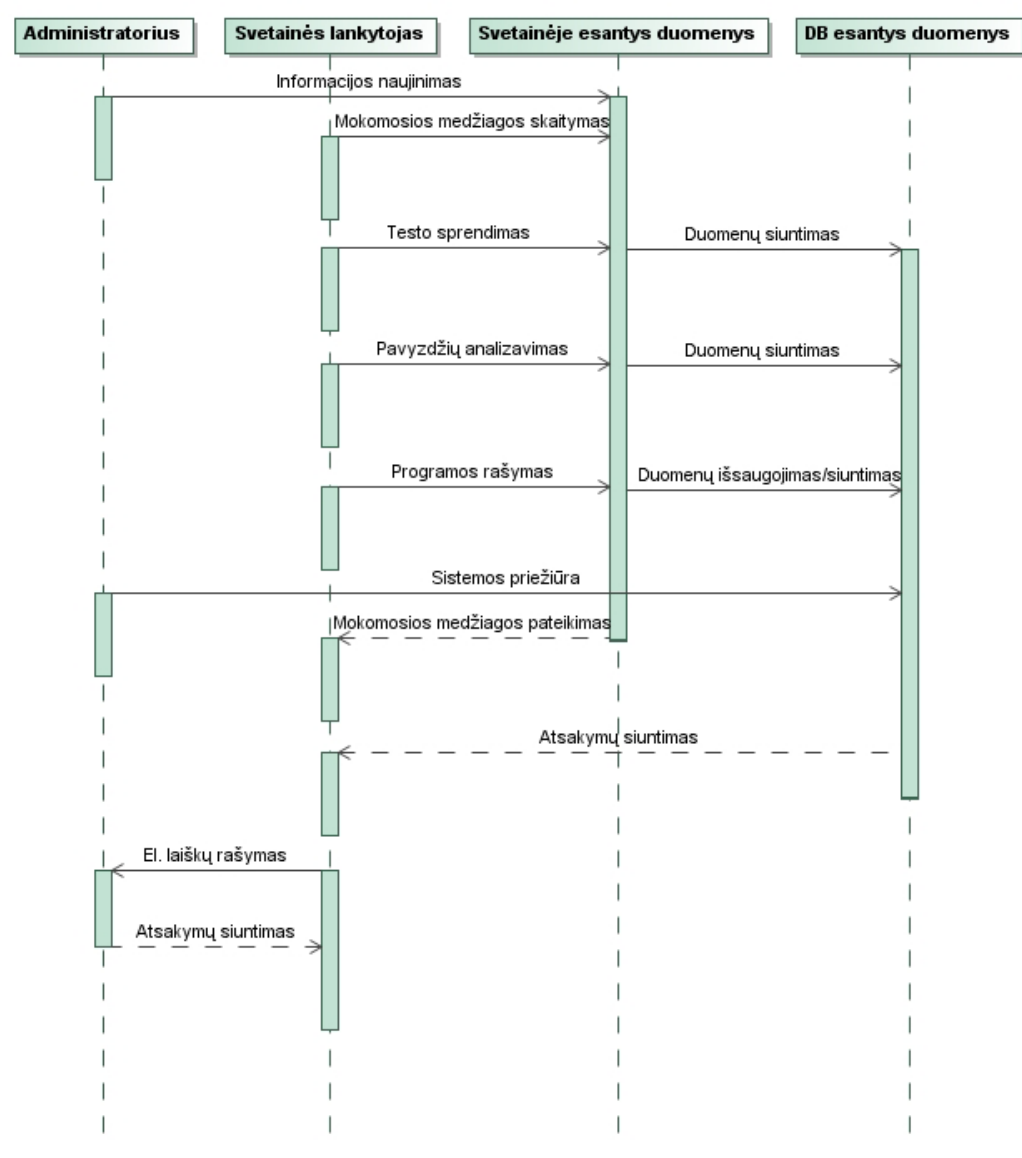

<span id="page-30-0"></span>**15 pav. UML sekos diagrama** 

*Būsenų diagrama (parodo svarbiausias sistemos būsenas ir jų kitimą)* (16 pav.):

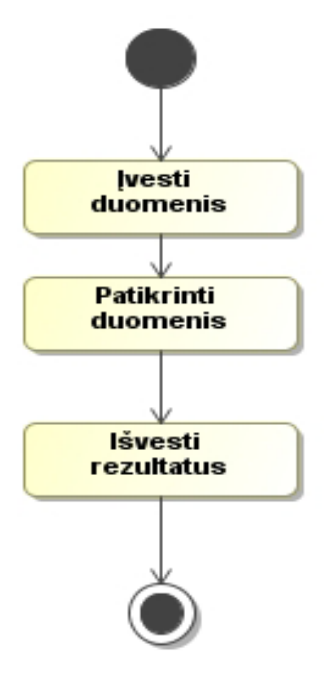

**16 pav. Būsenų diagrama**

<span id="page-31-0"></span>Testo sudarymui, sukurta minimali duomenų bazė, kurios pagalba patikros testų klausimai bus kaupiami ir laikui bėgant keičiami. Testo lentelių sąryšiai pavaizduoti 17 paveikslėlyje.

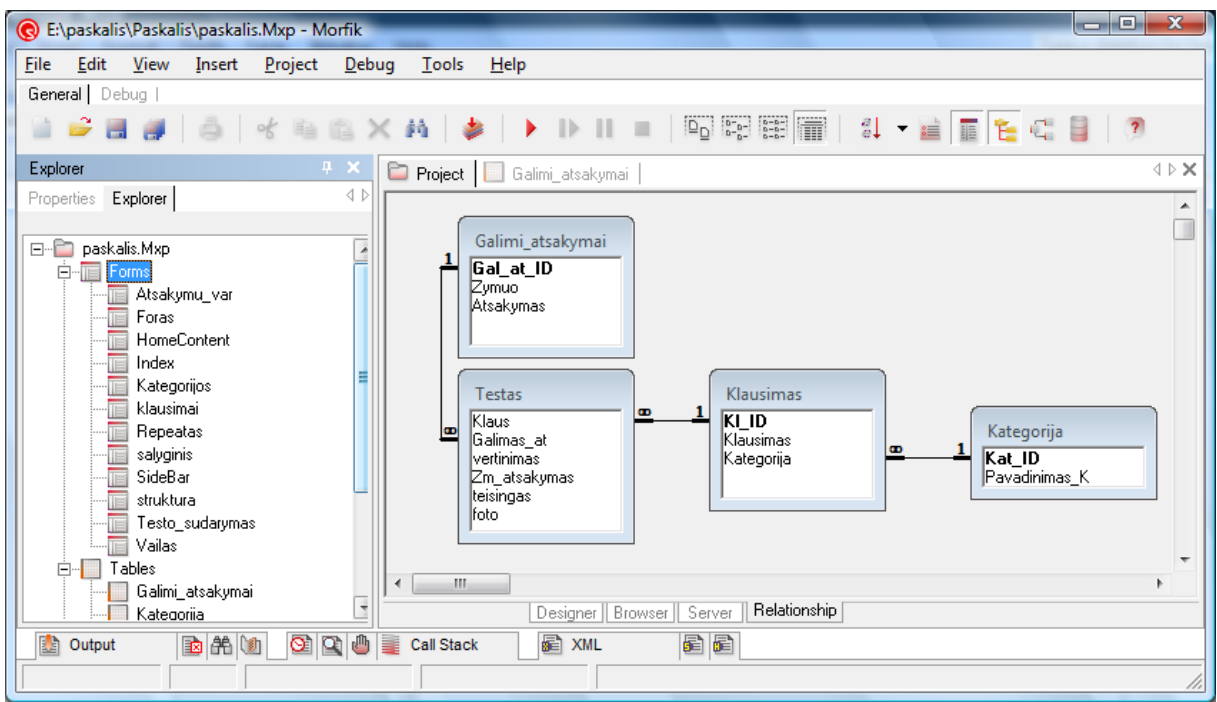

<span id="page-31-1"></span>**17 pav. Testo lentelių sąryšiai** 

## *Testo veikimo veiklos diagrama* (18 pav.):

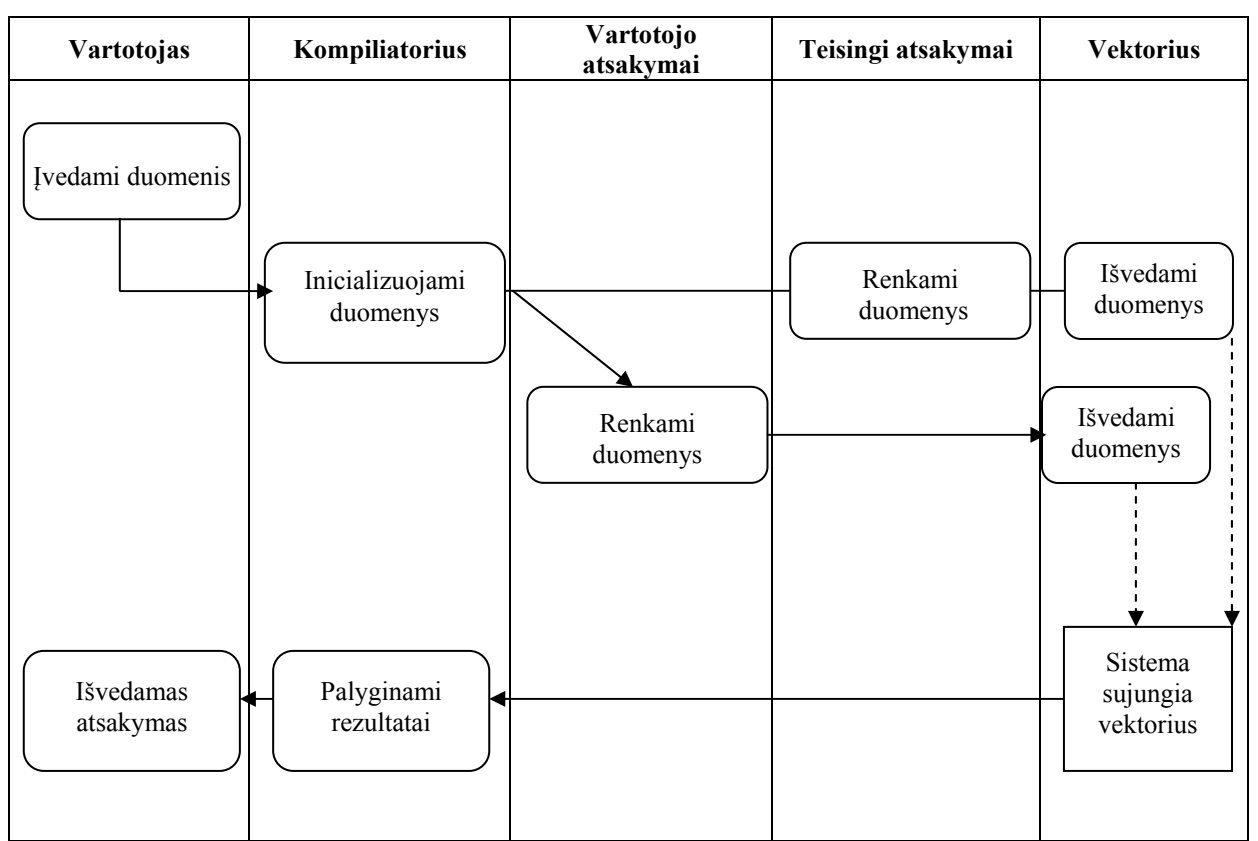

<span id="page-32-0"></span>**18 pav. Testo veikimo veiklos diagrama** 

#### <span id="page-33-0"></span>*4.5. Architektūra*

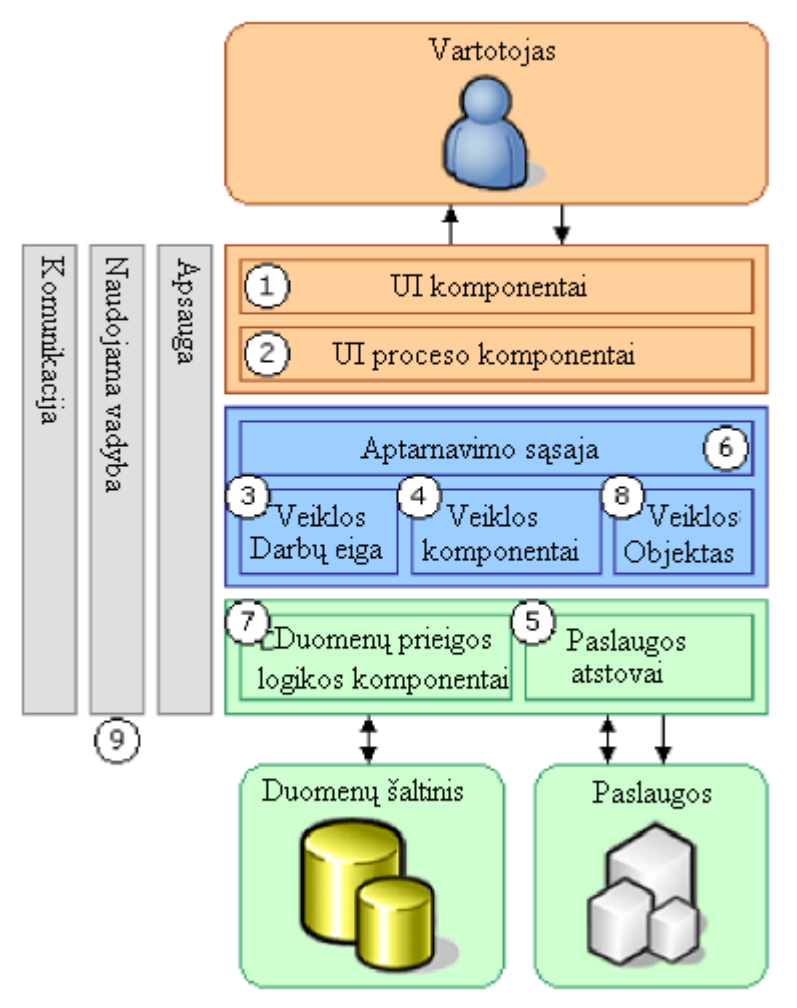

Programos architektūra projektuota pagal 3 lygių architektūrą:

**19 pav. Programos architektūra** 

<span id="page-33-1"></span>Trijų lygių architektūra leidžia kiekvieną kmponentą kurti atskirai nuo kitų. Ryšiai tarp objektų aprašomi sąsajų pagalba. Kiekvienas komponentas pagal savo lygį gali kreiptis tik į žemesniame lygyje esantį komponentą. Trijų lygių architektūra leidžia geriausiai panaudoti visas objektinio programavimo priemones.

**Prezentacijos lygis** (vartotojo sąsaja (19 pav. (1) ) ir vartotojo sąsajos valdiklis (19 pav. (2) );

Prezentacijos lygyje realizuojamas vartotojo sąsaja. Kuriamos formos skirtos duomenų vaizdavimui ir įvedimui. Kuriamo įrankio prezentacijos lygyje nėra realizuotos beveik jokios programos logikos, išskyrus tik duomenų įvedimo ir objektų vaizdavimo.

**Veiklos komponentų lygis** (pagrindinis lygis, valdantis pagrindines operacijas – patikros, pataisymų (3, 4, 6, 8) );

Veiklos komponentų lygyje atliekamos visos skaičiavimo ir apdorojimo operacijos. Šis lygis – tai pagrindinė programos dalis. Iš vartotojo komponento į šį lygį perduodamos užduotys, ir pagal tai komponentas kreipiasi į duomenų lygį, kad išgautų teisingus atsakymus iš duomenų bazės.

**Duomenų lygis** (dirba tiesiogiai su duomenų šaltiniais (7))

Šis lygis skirtas klaidų aptikimui. Klaidos atveju išveda pranešimą, priešingai generuoja atsakymą.

#### <span id="page-34-0"></span>*4.6. Išvados*

1. Tikslo įgyvendinimui pasirinkta Morfik FX For Object Pascal programa, kadangi ji visiškai palaiko Paskalio programavimo kalbą. Joje įdiegtos visos funkcijos, reikalingos Paskalio kodui įgyvendinti, pvz. kompiliatorius ir pan., todėl programos kodo įvykdymas tampa paprastesnis.

2. Morfik FX For Object Pascal programa naudoja priemones, skirtas maksimalias interaktyvumui pasiekti (AJAX, DHTML), tad įvestų duomenų tikrinimas neužtrunka;

3. **Programos kodo rašymo** metu vartotojas turi galimybę įvesti neteisingus duomenis, todėl programoje atliekama duomenų kontrolė. Vartotojo pranešimams naudojami paprasti, aiškūs ir informatyvūs sakiniai.

4. Kompiliavimo metu Morfik FX For Object Pascal siūlo pasirinkti projekto peržiūrą per: Internet Explorer, Mozilla FireFox, Samari, Opera, Chrome, tad kėblumų dėl atviros internetinės svetainės duomenų peržiūros neturėtų būti.

### <span id="page-35-0"></span>**5. VARTOTOJO DOKUMENTACIJA**

#### <span id="page-35-1"></span>*5.1. Svetainės realizacija*

Sukurta svetainė patalpinta puslapiai.lt FTP serveryje. Adresas: [http://www.mdalia.projektas.lt](http://www.mdalia.projektas.lt/). Mokiniai ir kiti suinteresuoti asmenys gali apsilankyti šiuo adresu ir pasinaudoti šioje svetainėje esančia informacija, atlikti užduotis arba pasipraktikuoti rašant Paskalio kalbos kodą.

#### <span id="page-35-2"></span>*5.2. Vartotojo instrukcija*

Svetainės paleidimui galima naudoti bet kurią iš išvardintų naršyklių:

- 1. Internet Explorer,
- 2. Mozilla,
- 3. Opera,
- 4. Chrome,
- 5. Safri.

Paleidus naršyklę adresų juostoje suvedamas adresas [http://www.mdalia.projektas.lt.](http://www.mdalia.projektas.lt/) Atsivėrusioje svetainėje matomas pradinis vaizdas (20 pav.)

<span id="page-35-3"></span>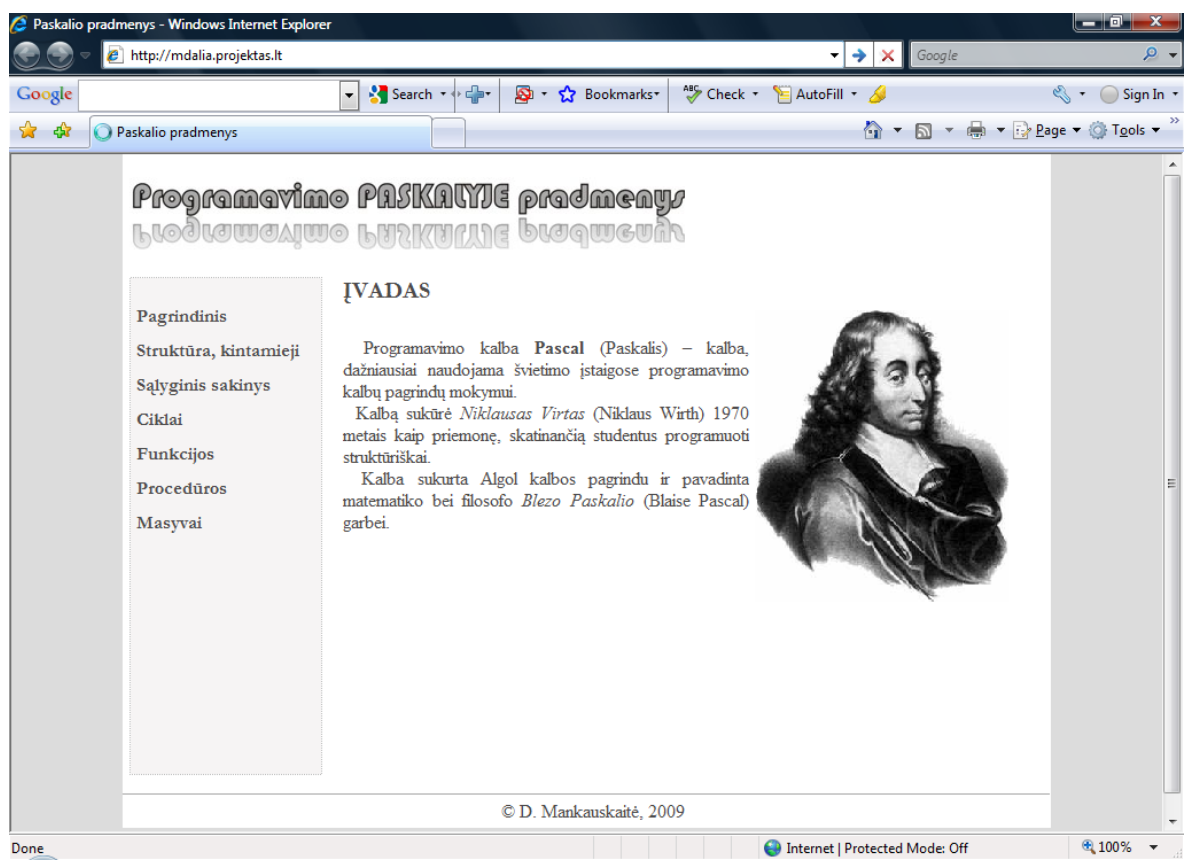

**20 pav. Pagrindinis svetainės langas**

Kairėje pusėje pateiktas pagrindinis meniu, kuriame galima pasirinkti norimą mokymosi sritį.

Pasirinkus norimą studijuoti sritį, dešinėje pusėje atveriamos kurso kortelės, kuriose pateikta jų pavadinimus atitinkanti medžiaga:

1. Tikslas – mokomosios dalies tikslas (žiūrėti 2 priede).

2. Pretestas – klausimai skirti žinių pasitikrinimui (žiūrėti 3 priede). Sprendžiamas testas, kuriame galima pasirinkti vieną iš kelių atsakymų. Baigus spręsti spaudžiamas mygtukas "Baigta". Paspaudus mygtuką išvedama informacija apie pasiektus rezultatus (21 pav.).

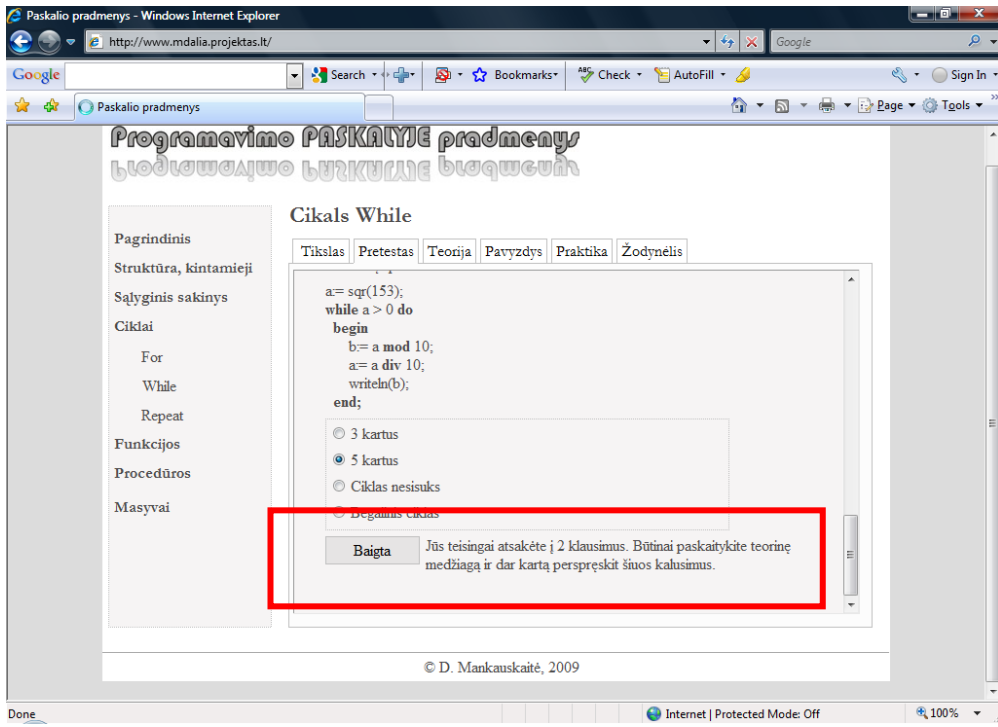

**21 pav. Pretesto rezultatų apibendrinimo langas** 

3. Teorija – mokomoji medžiaga (žiūrėti 4 priede).

<span id="page-36-0"></span>4. Pavyzdys – pateikiamas pavyzdys, atitinkantis mokomąją medžiagą (žiūrėti 5 priede).

Norint peržiūrėti kokią reikšmę grąžina pavyzdys, reikia spausti "Patikrinti" mygtuką. Programa paprašys įvesti reikiamus duomenis. Įvedus duomenis spaudžiama bet kurioje lango vietoje arba ENTER klavišą, taip išvedamas rezultatas.

5. Praktika – sritis, kurioje galima pasitikrinti žinias suvedant programos kodą (žiūrėti 6 priede). Kodo įvedimo laukelyje suvedamas visas programos kodas. Jeigu norima rašyti naują programą, informacijos įvedimo laukelį galima išvalyti paspaudus mygtuką "Valyti". Jeigu manoma, kad programos kodas suvestas teisingai ir ją galima vykdyti, tai spaudžiamas "Vykdyti" mygtukas. Rezultatai išvedami "rezultatų išvedimas" laukelyje.

6. Žodynėlis – pateikiami pagrindiniai programavimo kalbos žodžiai, naudojami mokomojoje medžiagoje (žiūrėti 7 priede).

#### <span id="page-37-0"></span>*5.3. Išvados*

1. Sukurta nauja e. mokymosi svetainė, skirta Paskalio programavimo kalbos pradmenims mokytis, kurioje mokinys galės būti aktyvus veiksmo dalyvis.

2. Patikros testo duomenys kaupiami duomenų bazėje, todėl ateityje jį bus lengva atnaujinti.

3. Pavyzdžių rezultatų peržiūrai naudojami besimokančiojo pasirinkti duomenys, taip jam suteikiant galimybę geriau išanalizuoti pavyzdį ir įsisavinti mokomąją medžiagą.

4. Svetainėje yra programos tekstų redaktorių atitinkantis laukas, tad programos tekstui rinkti bei taisyti nereikia atskiro redaktoriaus.

5. Praktinėje dalyje, besimokančiojo parašytą Paskalio kalba programą Morfik FX transliatorius laiko pradiniais duomenimis ir ją perdirba į kitus duomenis – rezultatą. Vykdant kreipimąsi į besimokančiojo suvestus duomenis, rezultatas pateikiamas kompiuteriui ir programa pradedama vykdyti.

### <span id="page-38-0"></span>**6. SVETAINĖS TESTAVIMAS**

Sėkmingam svetainės veikimo užtikrinimui daug laiko buvo skiriama testavimui. Svetainę testavo Alytaus profesinio rengimo centro mokiniai, atlikdami programavimo Paskalyje namų darbus.

#### **Testuojant duomenis buvo tikrinama:**

1. Ar suvestos mokomosios medžiagos pakanka užduočių sprendimui?

Sprendžiant patikros testus galima sugrįžti prie teorijos ir pagilinti žinias, jeigu sprendimo metu buvo padarytos klaidos.

2. Ar teisingai veikia pateikti pavyzdžiai?

Pavyzdžių peržiūros metu besimokinantys asmuo gali įvesti savo duomenis ir gauti rezultatą. Jeigu įvesti duomenys neatitinka pavyzdžio (pavyzdžiui, atliekami veiksmai su skaičiais, o įvedamas tekstas ir atvirkščiai), tai išvedamas pranešimas, kad įvykdyta duomenų įvedimo klaida. Rezultatai pateikiami 5 priede.

3. Ar sistemoje teisingai veikia kodo suvedimo patikra?

Suvedus programos kodą. Spaudžiamas mygtukas, kuris išsaugo suvestus duomenis ir sukompiliavus grąžina rezultatą į langą. Jeigu kodas surašytas teisingai išvedamas atsakymas, priešingu atveju klaidos pranešimas. Rezultatai pateikiami 6 priede.

## <span id="page-39-0"></span>**7. IŠVADOS**

1. Išanalizavus internetines svetaines bei elektronines knygas, skirtas Paskalio programavimo kalbos mokymuisi, nuspręsta aktyviam interaktyviam programavimo pradmenų Paskalio kalboje mokymuisi pasirinkti tokias kūrimo aplinkas, kurių pagalba siekiamą galutinį maksimalų rezultatą gautumėm per kuo trumpesnį laiką.

2. Internetinės svetainės, skirtos programavimo pradmenų Paskalyje mokymuisi, projektavimo metu paaiškėjo, kad geriausiai darbui tinka Morfik FX Object Pascal programa, kuri yra nutaikyta į AJAX paraiškų aukšto lygio programavimo kalbas bei duomenų sisteminimui naudoja XML. Suvestas Paskalio programos kodas siunčiamas į Morfik FX kompiliatorių ir gaunamas greitas rezultatas. Morfik FX programoje programinis kodas kompiliuojamas Paskalio programavimo kalboje, todėl besimokančiojo suvesto programos kodo ir pavyzdžių duomenų patikrai sunkumų nebuvo.

3. Kiekvienas mokinys interaktyvioje svetainėje gali pasirinkti skyrių ir skyriuje esančią vieną iš 6 kortelių, kuriose pateikta informacija, skyriaus medžiagai įsisavinti bei galimybė parašyti savo duomenis. Taip kiekvienas besimokantysis gali susistatyti individualų mokymosi planą.

4. Suprojektuota ir sukurta duomenų bazė, testams saugoti. Ji leidžia pasiekti didesnį saugumo lygį, nei dirbant su bylomis.

5. Svetainės naudingumą išbandė Alytaus profesinio rengimo centro mokiniai, jie šioje svetainėje atliko programavimo Paskalyje namų darbus, bei teikė atsiliepimus ir patarimus apie svetainės veikimą.

## <span id="page-40-0"></span>**8. LITERATŪRA**

- 1. Dagienė V., Švietimo naujienos, 2007 m. Nr. 11 (246), p. 8–9.
- 2. Balčytienė. A. Skaitmeninė kultūra humanitarams. [Žiūrėta 2008-12-08]. Prieiga per internetą.<http://sk.mch.mii.lt/izanga1.html#kokybe>
- 3. Morfik. [Žiūrėta 2008-12-08]. Prieiga per internetą. <http://en.wikipedia.org/wiki/Morfik>
- 4. Būtaitė D. Modulio "Programų sistemų inžinerijos įvadas" laboratorinių darbų aiškinimas: UML diagramos. [Žiūrėta 2008-12-08]. Prieiga per internetą. [http://e](http://e-stud.vgtu.lt/users/files/dest/3923/psi_uml%20diagramos_v01.ppt)[stud.vgtu.lt/users/files/dest/3923/psi\\_uml%20diagramos\\_v01.ppt](http://e-stud.vgtu.lt/users/files/dest/3923/psi_uml%20diagramos_v01.ppt)
- 5. Grigas G., elektroninė knyga "Programavimas Paskaliu". [Žiūrėta 2008-12-08]. Prieiga per internetą.<http://www.ipc.lt/21z/mokymas/mokymopr/el/ek/knyga1.htm>
- 6. Doc. Dr. V. Undzėnas, "Paskalio pradmenys". [Žiūrėta 2008-12-08]. Prieiga per internetą. [http://62.80.232.136/informatika/valstybinis/paskalio\\_pradziamokslis.doc](http://62.80.232.136/informatika/valstybinis/paskalio_pradziamokslis.doc)
- 7. "Programavimas Paskaliu" (10 kl.). [Žiūrėta 2008-12-08]. Prieiga per internetą. <http://distance.ktu.lt/cdk/courses/908/fcontent.html>
- 8. V. Žemaitis, "Programavimo pradmenys". [Žiūrėta 2008-12-09]. Prieiga per internetą. <http://tzg.andernetas.lt/tzg/informatika/pas10kl/>
- 9. Informatika. Nuotolinio mokymo sistema. [Žiūrėta 2008-12-09]. Prieiga per internetą. <http://vmc.ppf.ktu.lt/saulius/v2/index.php?puslapis=327>
- 10. Pascal Programming. [Žiūrėta 2008-12-08]. Prieiga per internetą. <http://www.geocities.com/SiliconValley/Horizon/5444/pstart.htm>
- 11. Pascal Programming. [Žiūrėta 2008-12-09]. Prieiga per internetą. <http://pascalprogramming.byethost15.com/index.php>
- 12. Vidžiūnas A., Blonskis J., Turbo Paskalis. Vartotojo vadovas. UAB Sekasoft,Vytauto Didžiojo universitetas. Kaunas, 1997.
- 13. Firebird. Server configuration and management. [Žiūrėta 2008-01-03]. Prieiga per internetą.<http://www.firebirdsql.org/manual/qsg2-config.html>
- 14. Morfik. [Žiūrėta 2009-01-03]. Prieiga per internetą.<http://morfik.com/#Home>

# <span id="page-41-0"></span>**9. TERMINŲ IR SANTRUMPŲ ŽODYNAS**

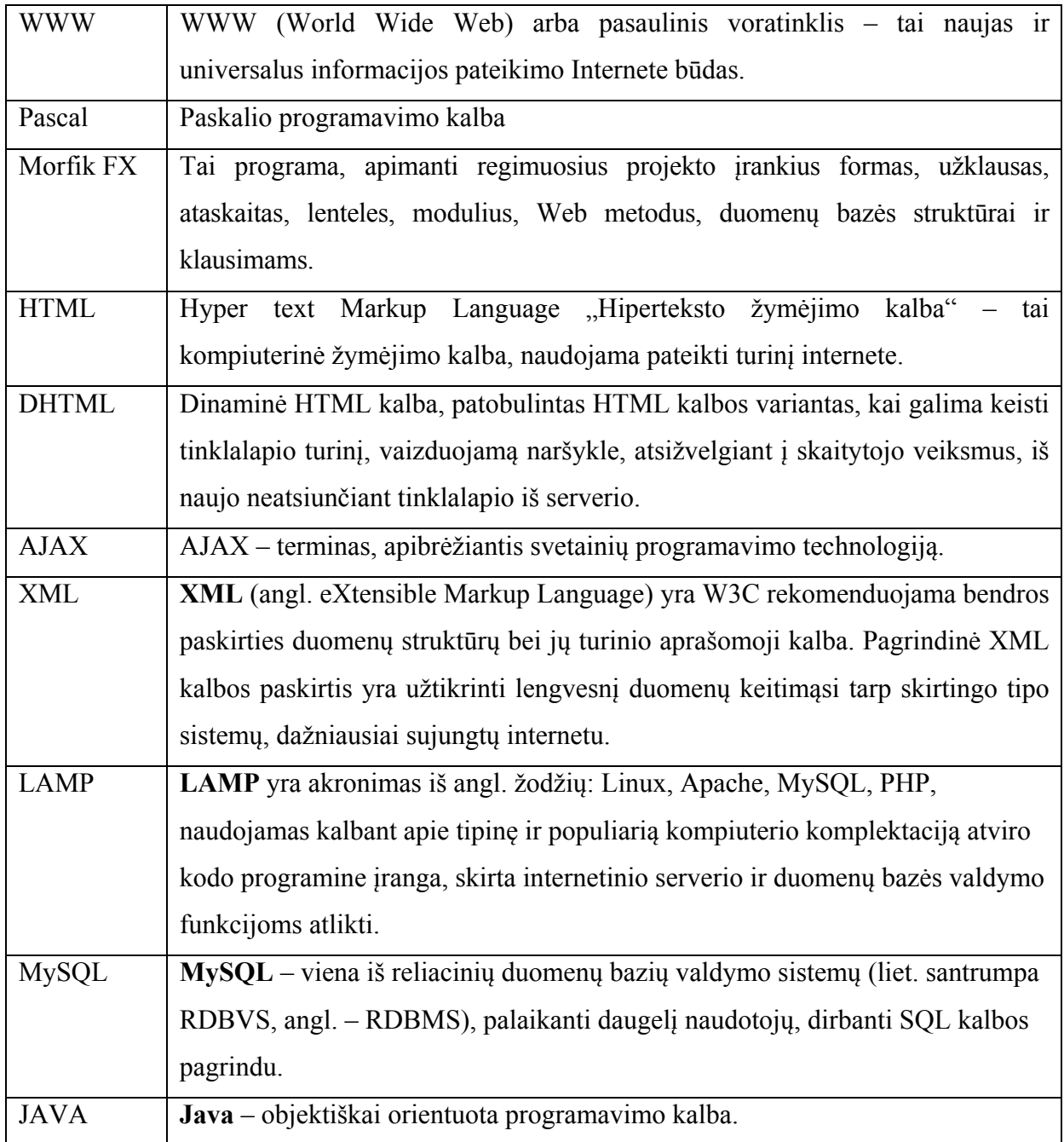

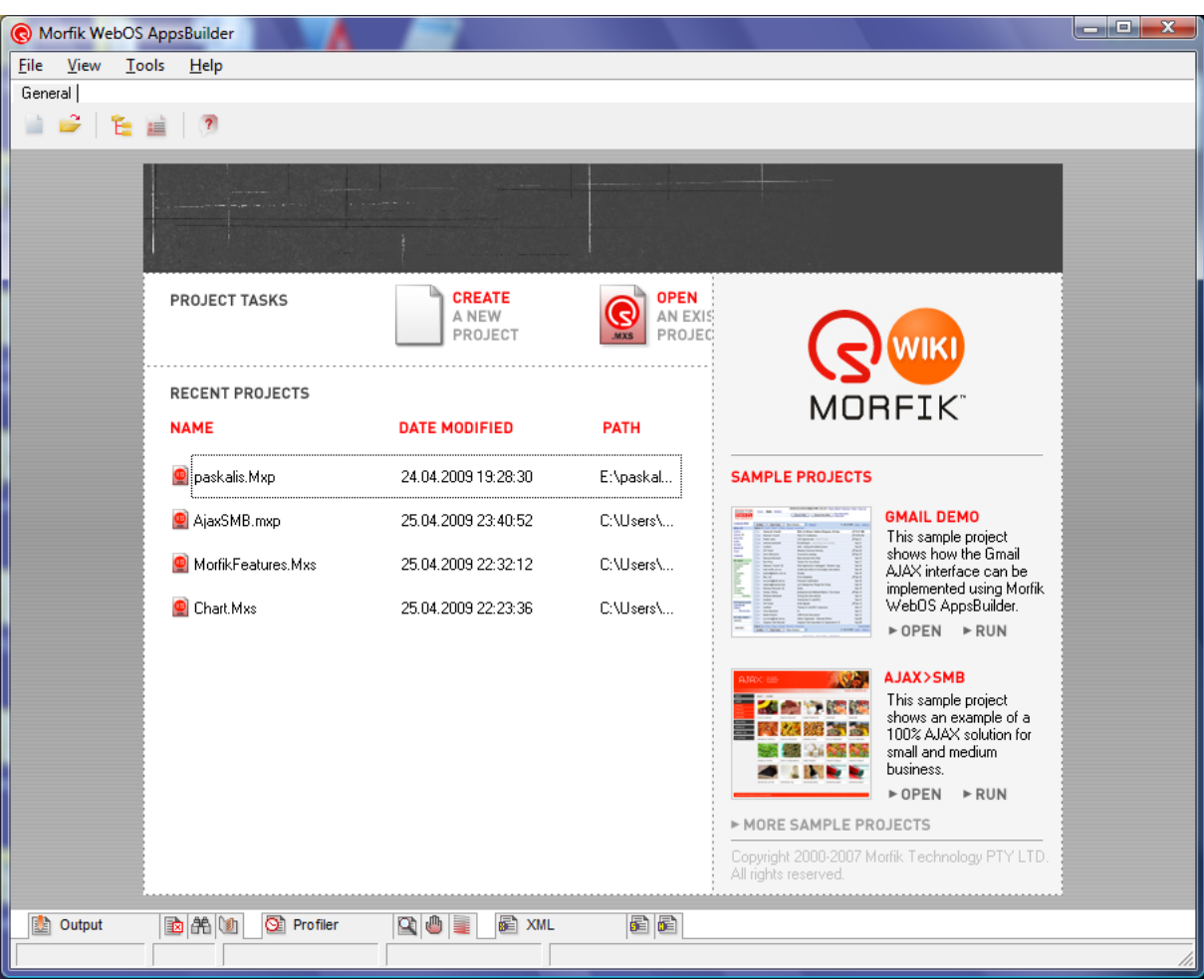

## <span id="page-42-0"></span>**1 PRIEDAS. Programos Morfik FX for Object Pascal pradinis langas**

## **2 PRIEDAS. Mokomosios dalies tikslo pateikimo langas.**

<span id="page-43-0"></span>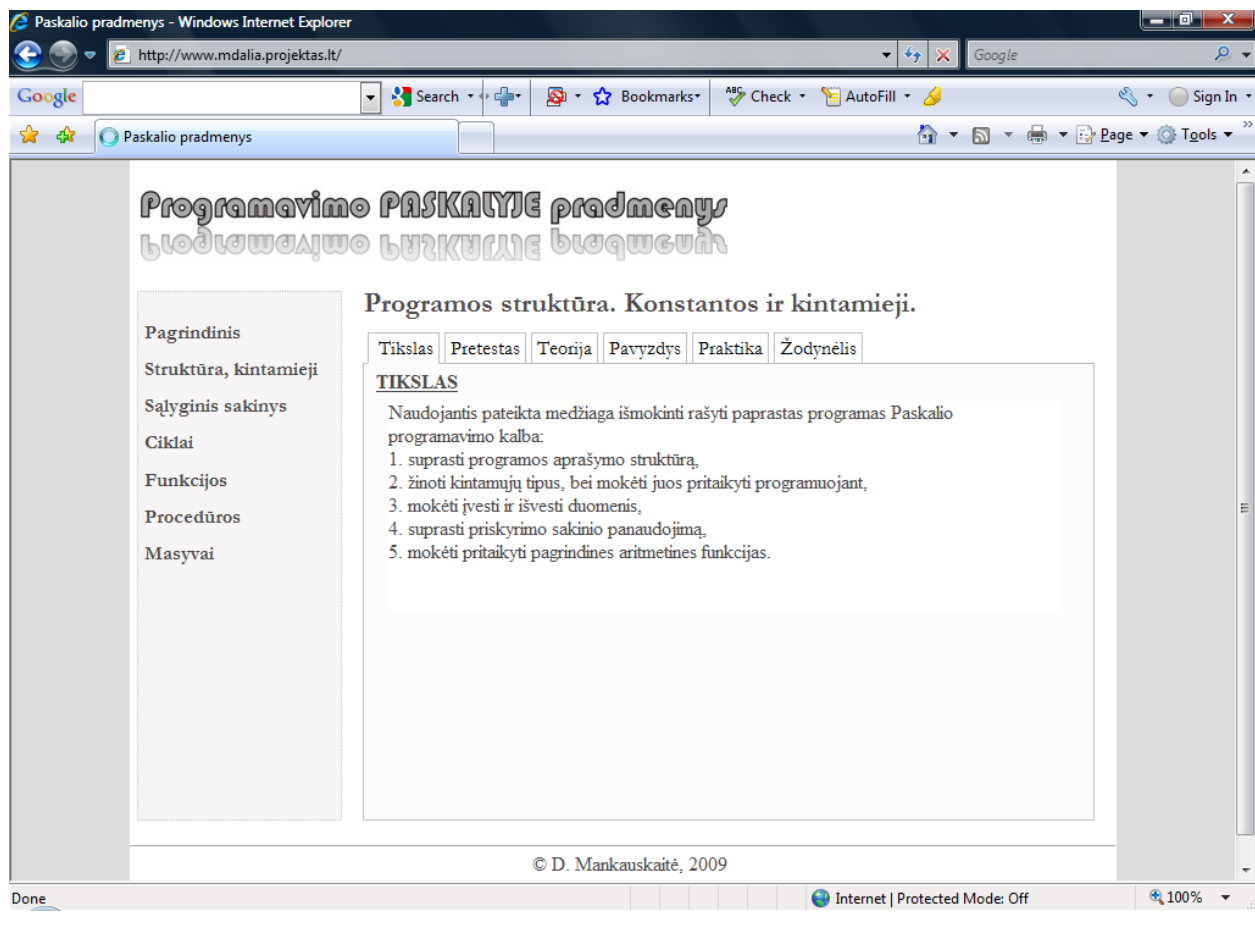

<span id="page-44-0"></span>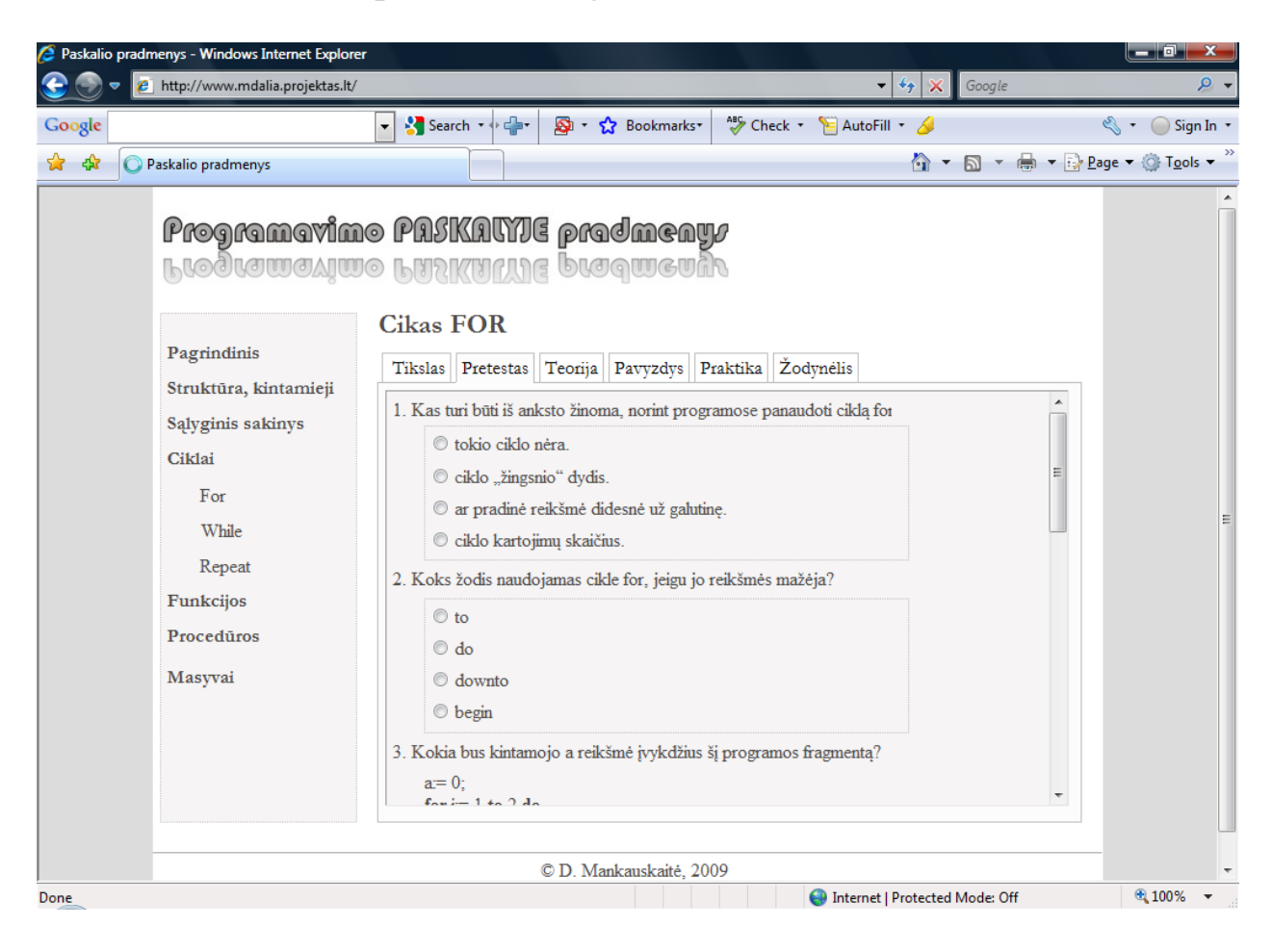

### **3 PRIEDAS. Pretesto pateikimo langas.**

<span id="page-45-0"></span>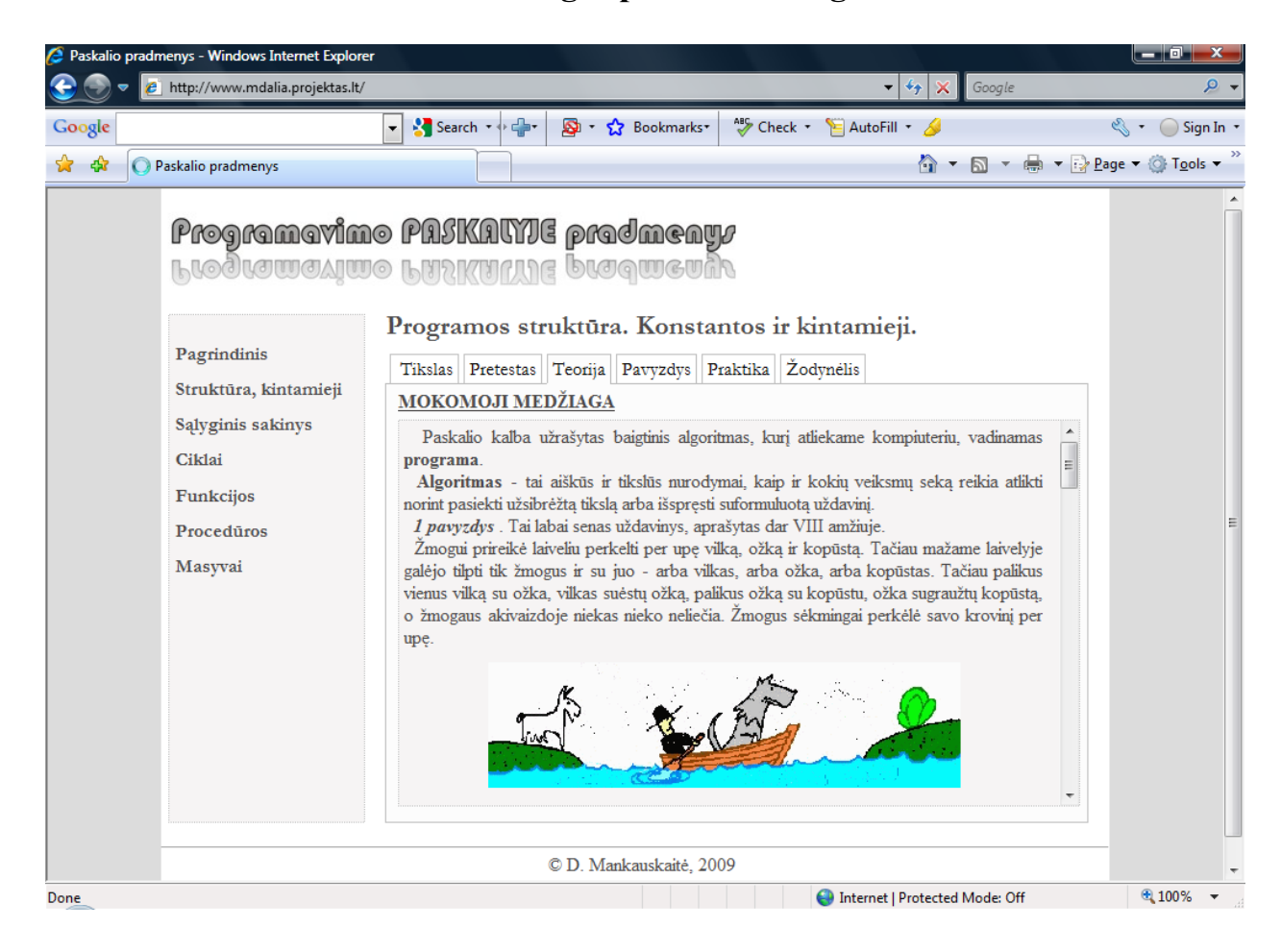

### **4 PRIEDAS. Mokomosios medžiagos pateikimo langas.**

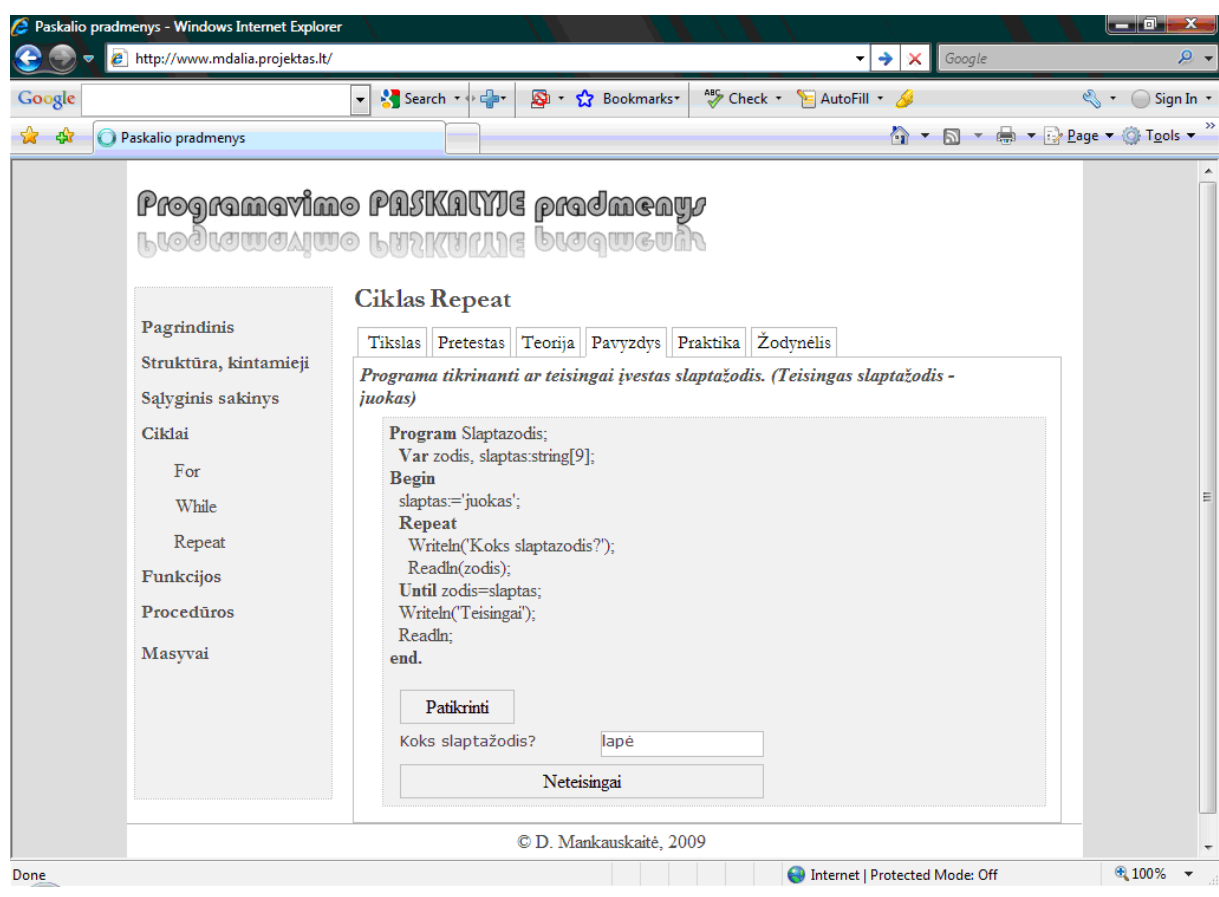

## <span id="page-46-0"></span>**5 PRIEDAS. Pavyzdžio pateikimo langas.**

<span id="page-47-1"></span>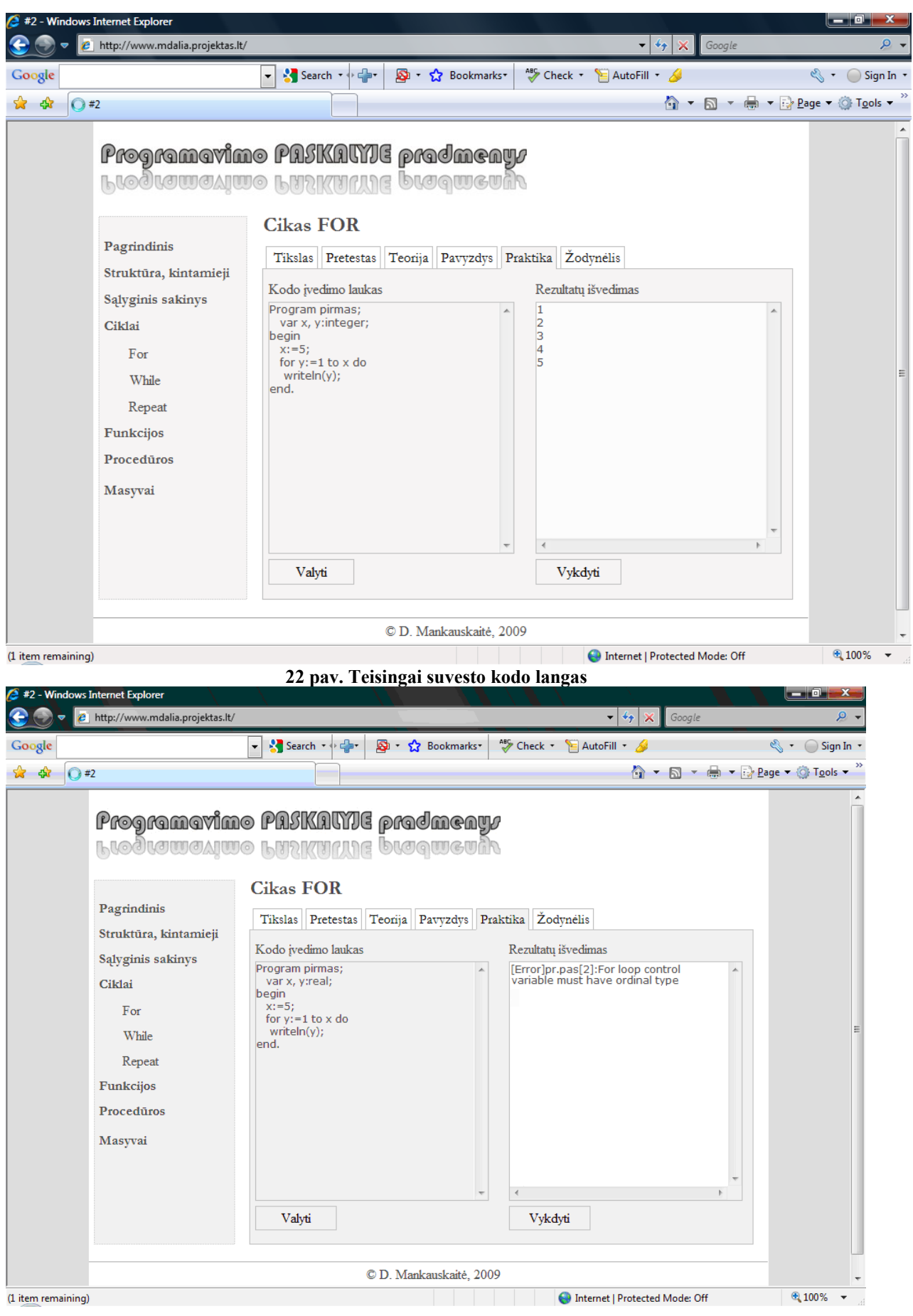

## <span id="page-47-0"></span>**6 PRIEDAS. Patikros pateikimo langas.**

<span id="page-48-0"></span>**23 pav. Neteisingai suvesto kodo langas** 

<span id="page-49-0"></span>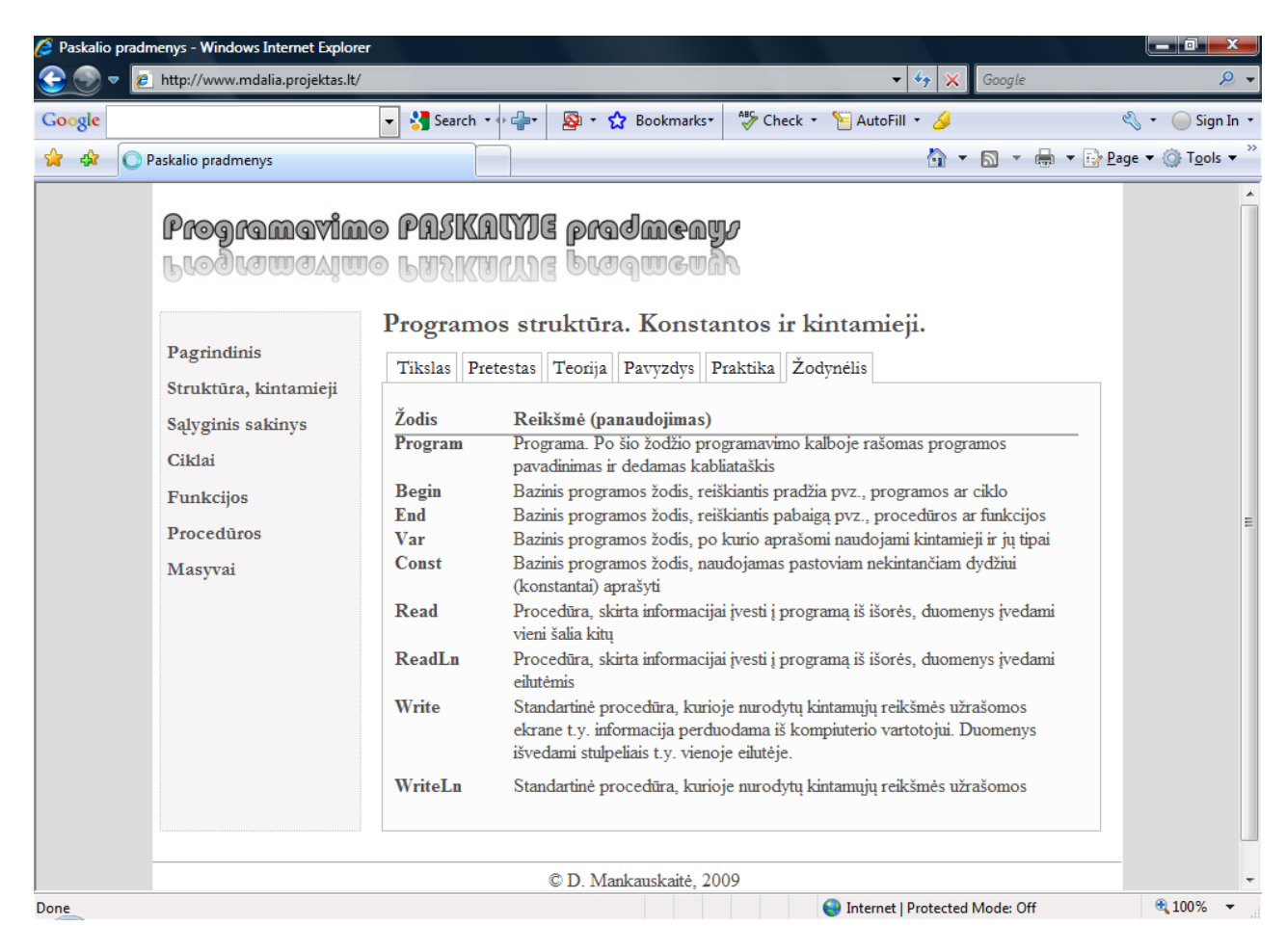

### **7 PRIEDAS. Žodynėlio pateikimo langas.**